# МЕТОДИЧНІ ВКАЗІВКИ

до виконання лабораторних робіт з дисципліни

# МОНІТОРИНГ СТАНУ НАВКОЛИШНЬОГО СЕРЕДОВИЩА

УДК 551.508÷551.501(07) План НМВ 2012 р.

Укладачі: Дегтярьова Л.М., Корбан В.Х.

Метою методичних вказівок є закріплення теоретичного матеріалу, отриманого під час лекційних занять, та отримання практичних навичок при виконанні лабораторних робіт.

Методичні вказівки призначені для студентів денної та заочної форм навчання ННІ «Комп'ютерних технологій, автоматизації та логістики» бакалаврської підготовки за напрямом: 6.050202 – Автоматизація та комп'ютерно-інтегровані технології.

#### СХВАЛЕНО

на засіданні кафедри автоматизації управління технологічними процесами та рекомендовано до друку. Протокол № 10 від 22 червня 2012 р.

#### ЗАТВЕРДЖЕНО

методичною радою академії зв'язку

Протокол № 16 від 23.03.2012 р.

Редактор Кодрул Л*.* А*.*

Комп′ютерне верстання та макетування Корнійчук Є*.* С*.*

Здано в набір 3.04.2013 Підписано до друку 4.06.2013 Формат 60/88/16 Зам. № 5146 Тираж 100 прим. Обсяг: 4,5 ум. друк. арк. Віддруковано на видавничому устаткуванні фірми RISO у друкарні редакційно-видавничого центру ОНАЗ ім. О.С. Попова ОНАЗ**, 2013**

# ЗМІСТ

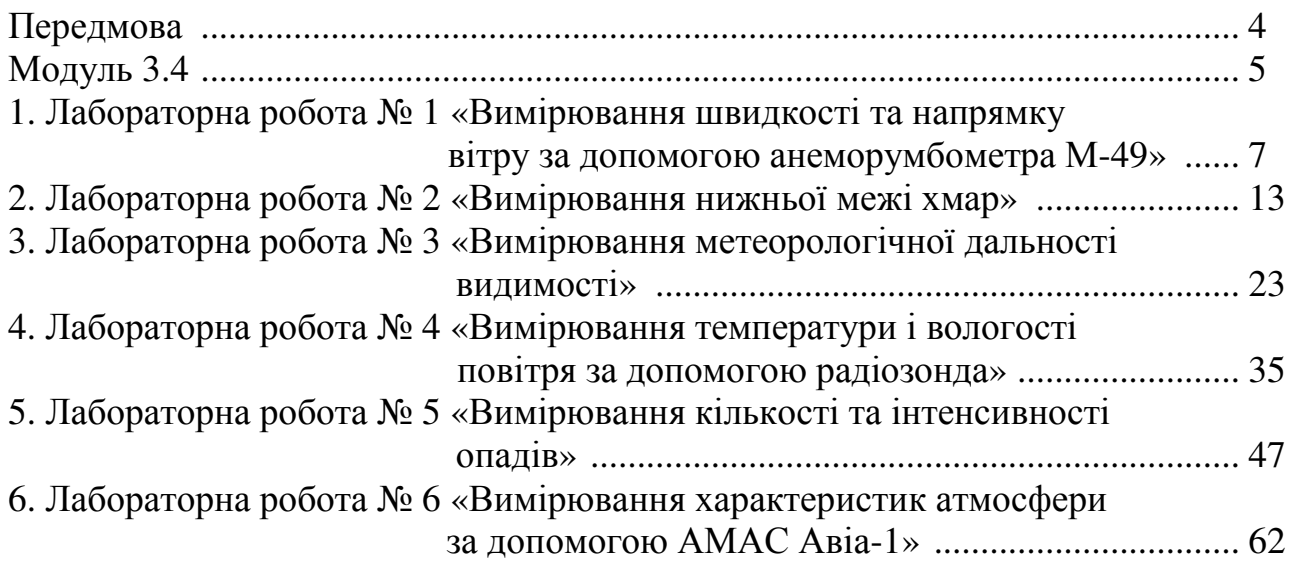

#### ПЕРЕДМОВА

Дисципліна «Моніторинг стану навколишнього середовища» є вибірковою дисципліною циклу професійної та практичної підготовки студентів напряму 6.050202 – Автоматизація та комп'ютерно-інтегровані технології.

Вона розглядає фізичні і технічні принципи дії приладів, вимірювальних установок та систем, основи методів застосування цих засобів під час вимірювання метеопараметрів у приземному шарі атмосфери.

Вивчення дисципліни передбачає крім лекційних занять виконання 3-х лабораторних робіт, які дають студентам практичні навички з вимірювання характеристик атмосфери.

Дисципліна «Моніторинг стану навколишнього середовища» читається в семестрах 3.2, 3.3 і 3.4.

Загальна характеристика дисциплін: кількість кредитів ECTS – 6,5; модулів – 3, змістових модулів – 3. Загальна кількість годин – 234; у т.ч. лекцій – 64 год., практичних занять – 40 год., лабораторних робіт – 10 год., самостійна робота – 70 год., індивідуальна робота – 50 год., 3.2, 3.3 і 3.4 семестри, вид контролю – залік, залік, іспит.

Розподіл годин на окремі види занять (лекції, практичні заняття, лабораторні роботи, індивідуальна та самостійна робота) визначається робочим навчальним планом ВНЗ і закріплюється робочою навчальною програмоютехнологічною картою дисципліни.

В семестрі 3.4 проводяться лабораторні роботи. Під час виконання лабораторної роботи № 1 «Вимірювання швидкості та напрямку вітру за допомогою анеморумбометра М-49» студент повинен

#### знати:

– будову датчиків температури і вологості повітря;

– будову датчиків швидкості і напряму вітру;

– будову керувально-вимірювального пульта;

#### вміти:

– з'єднувати всі датчики анеморумбометра з керувально-вимірювальним пультом;

– вимірювати температуру і вологість повітря;

– вимірювати швидкість і напрям вітру;

– вимірювати справність вузла швидкості і напрямку вітру.

Під час виконання лабораторної роботи № 2 «Вимірювання нижньої межі хмар» студент повинен знати:

– фізичну основу світлолокаційного методу;

– склад вимірювача висоти нижньої межі хмар ВВХ-1М;

– принцип роботи датчика світлових імпульсів;

– принцип роботи приймача світлових імпульсів;

– принцип роботи пульта керування та індикаторно-вимірювального пристрою;

#### вміти:

– керувати роботою апаратури ВВХ-1М при вимірюваннях висоти верхньої межі хмар;

– перевіряти й настроювати апаратуру ВВХ-1М;

– вимірювати висоту нижньої межі хмар.

Під час виконання лабораторної роботи № 3 «Вимірювання метеорологічної дальності видимості» студент повинен знати:

– діапазон вимірювань метеорологічної дальності видимості (МДВ);

– діапазон вимірювання коефіцієнта пропускання;

– відносну інструментальну похибку вимірювання МДВ;

– час оброблення фотометром робочої ділянки шкали;

- інструментальну базу;
- склад фотометра;
- будову і роботу фотометра;
- методику вимірювання МДВ;

#### вміти:

- підготувати фотометр до роботи;
- проводити перевірку працездатності фотометра;
- проводити вимірювання МДВ.

Під час виконання лабораторної роботи № 4 «Вимірювання температури і вологості повітря за допомогою радіозонда» студент повинен знати:

- будову датчиків температури і вологості повітря;
- будову і роботу радіозонда МАРЗ-2;
- методику вимірювання температури і вологості повітря за допомогою радіозонда МАРЗ-2;
- будову і роботу КВПАС-1М;

#### вміти:

- проводити збір радіозонда МАРЗ-2;
- робити перевірку працездатності радіозонда МАРЗ-2 за допомогою комплекту вимірювальних приладів КВПАС-1М;
- вимірювати частоту радіоблока МАРЗ-2 за допомогою частотоміра 42- 9А;
- вимірювати частоту вимірювального генератора при увімкненні в ланцюг опорного опору, датчиків температури і вологості;
- за виміряними частотами визначати температуру і вологість повітря.

Під час виконання лабораторної роботи № 5 «Вимірювання кількості та інтенсивності опадів» студент повинен знати:

- радіолокаційну відбиваність хмар і опадів;
- функціональний зв'язок між радіолокаційною відбиваністю та інтенсивністю опадів, що випадають;
- функцію розподілу частинок за розмірами;
- рівняння радіолокації хмар і опадів;

вміти:

- підготувати радіолокаційну станцію для вимірювання інтенсивності опадів;
- вимірювати інтенсивність опадів за значеннями радіолокаційної відбиваності;
- проводити розрахунок інтенсивності опадів за значеннями відбиваності опадів.

При виконанні лабораторної роботи № 6 «Вимірювання характеристик атмосфери за допомогою АМАС Авіа-1» студент повинен знати:

– порядок виконання програми спостережень за температурою, тиском, вологістю, атмосферними опадами і вітром;

вміти:

– проводити спостереження за метеорологічними величинами за допомогою комплексу АМАС Авіа-1.

### Лабораторна робота № *1*

#### ВИМІРЮВАННЯ ШВИДКОСТІ ТА НАПРЯМУ ВІТРУ ЗА ДОПОМОГОЮ АНЕМОРУМБОМЕТРА М**-49**

Мета роботи – дистанційно отримати інформацію про температуру і вологість повітря, швидкість та напрям вітру.

#### Теоретична частина

Дистанційна метеорологічна станція М-49 призначена для дистанційного вимірювання температури і вологості повітря, швидкості і напряму вітру (рис. 1.1).

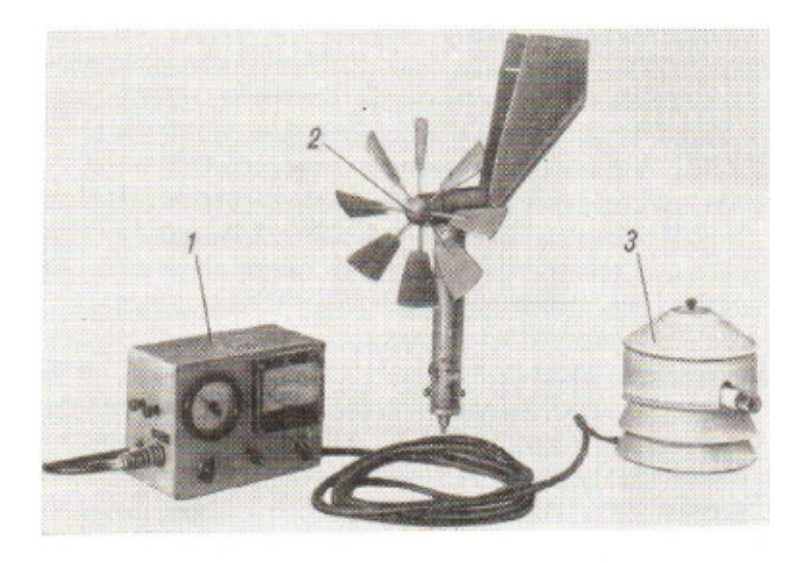

Рисунок 1.1 – Дистанційна метеорологічна станція М-49: 1 – пульт керувальновимірювальний; 2 – датчик швидкості напряму вітру; 3 – датчик температури і вологості повітря

Станція складається з блока датчиків швидкості і напряму вітру 2, блока датчиків температури і вологості повітря 3, керувально-вимірювального пульта 1 і з'єднувальних кабелів. Вимірювальний пульт зібраний в прямокутному корпусі. На передній його панелі розміщені вказівні прилади і рукоятки керування, на боковій – є гнізда для підключення кабелів від датчиків.

Блок датчиків температури і вологості повітря поданий на рис. 1.2.

Як чутливий елемент датчика температури в станції використовується мідний терморезистор. Як чутливий елемент датчика вологості використовується мембрана з тваринної плівки. Мембрана механічно зв'язана з ротором безконтактного сельсину, який відіграє роль вихідного перетворювача датчика вологості. Датчики з'єднуються з вимірювальним пультом за допомогою двох кабелів зі штепсельними гніздами.

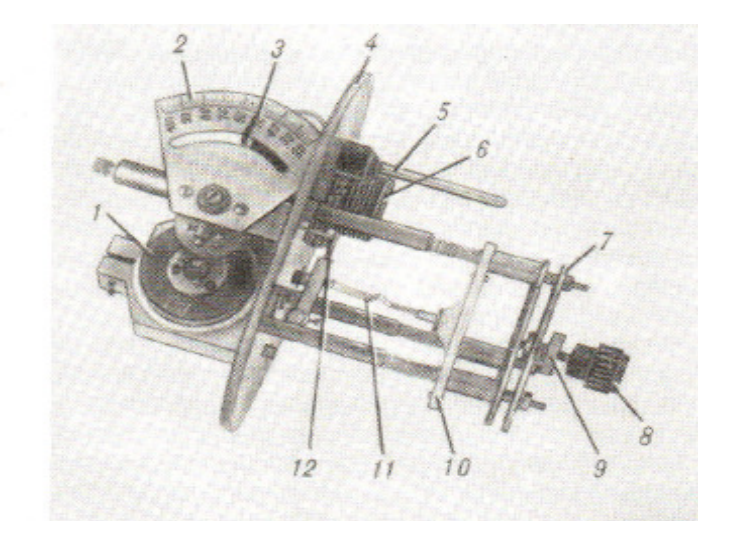

Рисунок 1.2 – Блок датчиків температури і вологості без захисного кожуха: 1 – сельсин; 2 – шкала гігрометра; 3 – стрілка; 4 – плата; 5 – термодатчик; 6 – гніздо; 7 – кільце; 8 і 9 – гайки; 10 – вологочутлива мембрана; 11 – тяга; 12 – важіль

У пульті зосереджені вимірювальні пристрої й блок живлення. Вимірювальні пристрої швидкості і напряму вітру запозичені з анеморумбометра М-47. Станція може живитися від мережі змінного струму 220 В, 50 Гц або від джерела постійного струму (рис. 1.3). Джерело живлення забезпечує постійним струмом нерівномірний міст термометра опору і змінним струмом частотою 400 Гц сельсини синхронного зв'язку датчиків напряму *M*2 і вологості повітря *M* 3 і загальний для них сельсин-приймач *M* 4 .

Прилад для вимірювання напряму вітру і вологості повітря має дві шкали – в градусах (для напряму) і в процентах (для відносної вологості). Стрілка цього приладу насаджена на вісь ротора сельсину *M* 4 (рис. 1.3). Прилад для вимірювання швидкості вітру і температури повітря має три шкали – одну в метрах за секунду і дві в градусах для вимірювання температури повітря в двох діапазонах.

Під вимірювальними приладами розташовані рукоятки перемикачів *S*1 і *S*2 , і рукоятка реостату *R*7 , який регулює напругу моста термометра опору.

Перемикач *S*1 в положенні 1 вмикає живлення від джерела постійного струму, в положенні 2 замикає вимірювальний ланцюг швидкості вітру, а в положенні 3 вмикає живлення від мережі змінного струму. При вимірюванні вологості і напряму вітру перемикач *S*1 повинен знаходитися в положенні 3. При цьому, коли перемикач *S*2 знаходиться в положенні 1, до сельсинуприймача *M* 4 підключається сельсин *M*2 датчика напрямку і на них подається живлення – вимірюється напрям. Коли перемикач *S*2 установлюється в положення 2, до сельсину *M* 4 підключається сельсин *M* 3 датчика вологості і на них подається живлення – відбувається вимірювання вологості.

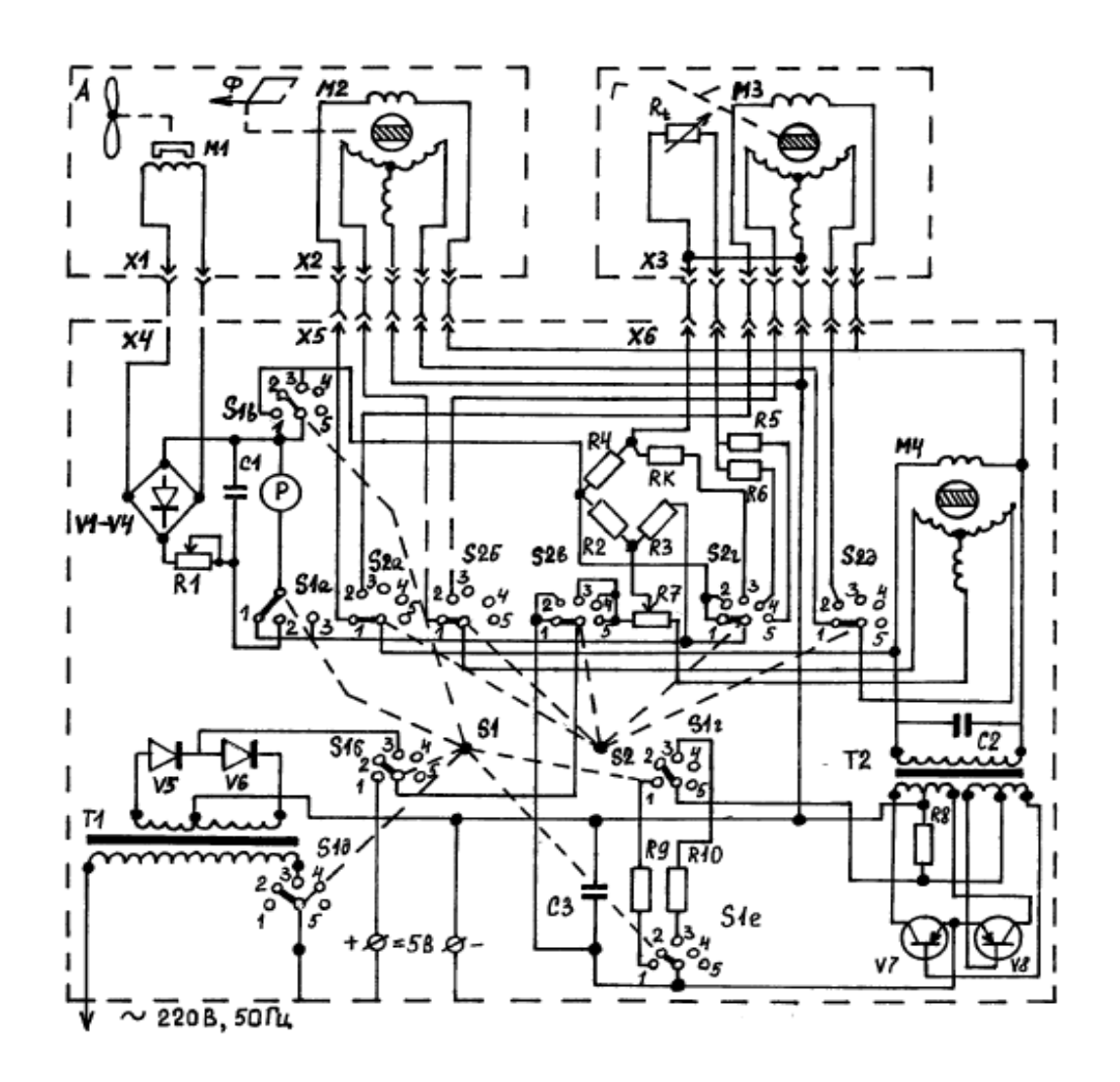

Рисунок 1.3 – Принципова електрична схема М-49

При вимірюванні температури повітря перемикач *S*1 установлюється в положення 1. При цьому, якщо перемикач *S*2 установлений в положення 3, до моста опору *R*2, *R*3, *R*4 і *RK* підключається вимірювальний прилад *P* і вмикається живлення моста. Опір *RK* відіграє роль еталонного (контрольного) опору. При його увімкненні стрілка приладу повинна установитися на контрольній поділці шкали температури, в протилежному випадку її підводять до цієї поділки за допомогою рукоятки потенціометра *R*7, що регулює напругу живлення моста. При установці перемикача в положення 4 або 5 замість опору  $RK$  як четверте плече моста вмикається терморезистор  $R$ <sub>t</sub> (послідовно з опором *R*5 або *R*6 ) – відбувається вимірювання температури в першому або в другому діапазоні.

Установка станції М-49 повинна проводитися у відповідності з інструкцією, що прикладається до станції М-49, і з врахуванням загальних вказівок Настанови.

## Контрольні питання*:*

- 1. Для чого призначена дистанційна метеорологічна станція М-49?
- 2. На яких елементах побудована ДМС-49?
- 3. З яких блоків складається ДМС-49?
- 4. Яким термометром вимірюється температура в ДМС-49?
- 5. Що є чутливим елементом датчика вологості?
- 6. Для чого використовується безконтактний сельсин?
- 7. Якою напругою живиться ДМС-49?
- 8. Скільки вимірювальних приладів знаходиться на пульті керування?

### Опис приладів**,** устаткування та інструментів**,**  які використовуються при виконанні лабораторної роботи

- 1. Блок датчиків вітру.
- 2. Блок датчиків температури і вологості.
- 3. Вимірювальний пульт.
- 4. З'єднувальні кабелі.
- 5. Електричний вентилятор.

## Правила техніки безпеки та охорони праці**,**  які необхідні при проведенні лабораторної роботи

1. Вивчити правила техніки безпеки і розписатися в журналі.

2. Підключати ДМС-49 тільки в мережу змінного струму напругою 220 V, 50 Гц.

 3. Якщо зникла напруга в мережі, то прилади потрібно перевести в початкове положення і доповісти про це викладачу.

 4. Закінчивши роботу, потрібно вимкнути всі прилади і здати робоче місце завідувачу лабораторії.

# З А Б О Р О Н Я Є Т Ь С Я **:**

1. Вмикати ДМС-49 без дозволу викладача.

2. Ремонтувати, розбирати і перевіряти електричні схеми при увімкненому живленні.

3. Залишати працюючу установку після проведення вимірювань.

4. Розбирати датчик температури і вологості повітря.

5. Змінювати місцями з'єднувальні кабелі.

## Порядок проведення лабораторної роботи

1. Перед виконанням лабораторної роботи проводиться усне опитування теоретичного матеріалу і визначення мети лабораторної роботи. Результати опитування заносяться до протоколу за підписом викладача.

2. Якщо студент отримав незадовільну оцінку з теоретичного матеріалу, то до виконання лабораторної роботи він не допускається.

3. Кожний студент проводить вимірювання напряму і швидкості вітру та температури.

### Методика виконання лабораторної роботи

Проведення лабораторної роботи здійснюється в 4 етапи:

1) вимірювання напряму вітру;

2) вимірювання вологості повітря;

3) вимірювання температури у першому або другому діапазоні;

4) вимірювання швидкості вітру.

*1.* Вимірювання напряму вітру*.* При вимірюванні напряму вітру перемикач *S*1 необхідно поставити в положення 3, а перемикач *S* 2 – в положення 1. Виміряти напрям вітру приладом на керувально-вимірювальному пульті (шкала в градусах). Вимірювання провести для 5-ти різних напрямів.

*2.* Вимірювання вологості повітря*.* При вимірюванні вологості повітря перемикач *S*1 ставиться в положення 3. Перемикач *S* 2 установлюється в положення 2. При цьому до сельсина М4 підключається сельсин М3 датчика вологості і на них подається живлення – відбувається вимірювання вологості. Виміряти величину вологості повітря приладом на керувально-вимірювальному пульті (шкала для відносної вологості в %).

*3.* Вимірювання температури повітря*.* При вимірюванні температури повітря перемикач *S*1 установити в положення 1. Провести контрольну перевірку роботи моста опорів *R* 2 , *R*3, *R* 4 , *RK* . Для чого перемикач *S* 2 поставити в положення 3. При цьому в міст вмикається еталонний контрольний опір *RK ,* потім підключається вимірювальний прилад і живлення моста. Стрілка приладу на керувально-вимірювальному пульті повинна установитися на контрольній поділці шкали температури. Якщо стрілка встановлюється на іншій поділці, то її потрібно підвести до контрольної поділки рукояткою потенціометра *R*7 , який регулює напругу живлення моста.

Потім провести вимірювання температури повітря, для чого перемикач *S*1 установити в положення 4 або 5. При цьому замість контрольного опору  $\overline{RK}$  в діагональ моста вмикається терморезистор  $\overline{R}_t$  (послідовно з опором  $\overline{RS}$ або *R*6 ). Виміряти за допомогою приладу на керувально-вимірювальному пульті в першому або другому діапазоні температурної шкали.

*4.* Вимірювання швидкості вітру*.* При вимірюванні швидкості вітру увімкнути вентилятор в мережу і направити повітряний потік на 8-ми лопастий гвинт датчика швидкості вітру. Перемикач *S*1 установити в положення 2. При цьому замикається вимірювальний ланцюг швидкості вітру. Виміряти швидкість вітру приладом на керувально-вимірювальному пульті за шкалою, що оцифрована в м/с. Регулюючи потік повітря від вентилятора, зробити 5 вимірювань швидкості вітру.

Всі отримані результати вимірювань занести до таблиці, поданої в протоколі.

# Порядок оформлення звіту та його подання і захист

Результати проведеної лабораторної роботи оформлюються протоколом. Він повинен містити такі дані:

1) тема лабораторної роботи;

2) мета лабораторної роботи;

3) короткі теоретичні відомості;

4) порядок проведення лабораторної роботи;

5) порядок оброблення результатів досліджень;

6) висновки.

## Перелік використаної літератури

1. Стернзат М.С. Метеорологические приборы и измерения / Стернзат М.С. – Л.:Гидрометеоиздат, 1978. – 390 с.

2. Наставление гидрометеорологическим станциям и постам. – Л.:Гидрометеоиздат, вып. 3, ч.1, 1969. – 306 с.

#### Лабораторна робота № *2*

# ВИМІРЮВАННЯ НИЖНЬОЇ МЕЖІ ХМАР

Мета роботи – виміряти нижню межу хмар світлолокаційним методом.

#### Теоретична частина

В світлолокаційних установках висота нижньої межі хмар визначається за часом т, за який світло проходить шлях від точки вимірювання до хмари і назад. Через те, що швидкість світла відома ( $c = 3 \cdot 10^8\,$  м/с), то, вимірявши  $\tau$ , можна визначити *H* за формулою

$$
H = \frac{c \tau}{2}.
$$
 (2.1)

Установки цього типу не потребують вимірювальної бази, тому що посилка світлового імпульсу і прийом його після відбиття від хмари проводяться в одній точці (пункті). Вимірювання за допомогою таких установок можуть проводитися в будь-який час доби. Враховуючи велику швидкість світла, пристрої таких установок повинні забезпечити τ з високою точністю (до 10 $^{-7}\mathrm{c}$ ). При такій точності вимірювання висоти низької хмарності можливе з 30 м. Світлолокаційні установки дозволяють отримувати висоту нижньої межі хмар безпосередньо в метрах.

Вимірювач висоти нижньої межі хмар ВВХ**-1**М складається з датчика і приймача світлових імпульсів (рис. 2.1), пульта керування з індикаторновимірювальним пристроєм (рис. 2.2) і комплекту з'єднувальних кабелів.

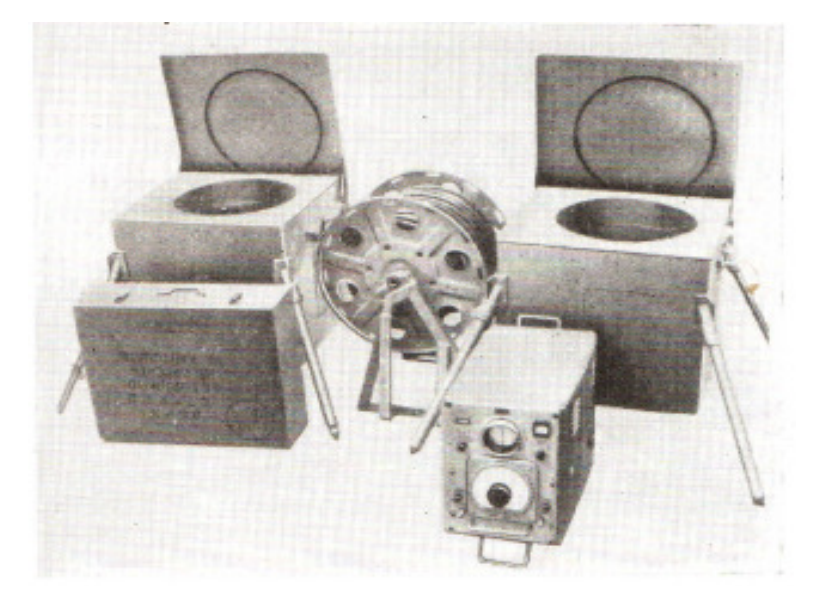

Рисунок 2.1 – Датчик і приймач світлових імпульсів ВВХ-1М

Датчик і приймач імпульсів установлюються в місці вимірювань, а пульт керування – в приміщенні, віддаленому від них не більше ніж на 150 м. ВВХ-1М звичайно комплектується приставкою ДВ-1М (рис. 2.3), яка покращує його експлуатаційно-технічні характеристики, зокрема, збільшує дистанційність вимірювання до 10 км.

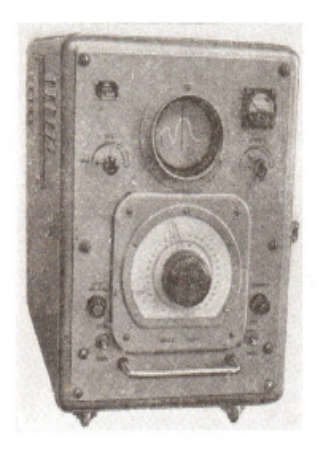

Рисунок 2.2 – Пульт керування з індикаторним пристроєм ВВХ-1М

ВВХ-1М забезпечує можливість вимірювання висоти нижньої межі хмар в межах від 30 до 1000 м в будь-який час доби, при будь-якій температурі атмосферного повітря, проте при туманах нижче 30 м і опадах результати вимірювань недостовірні.

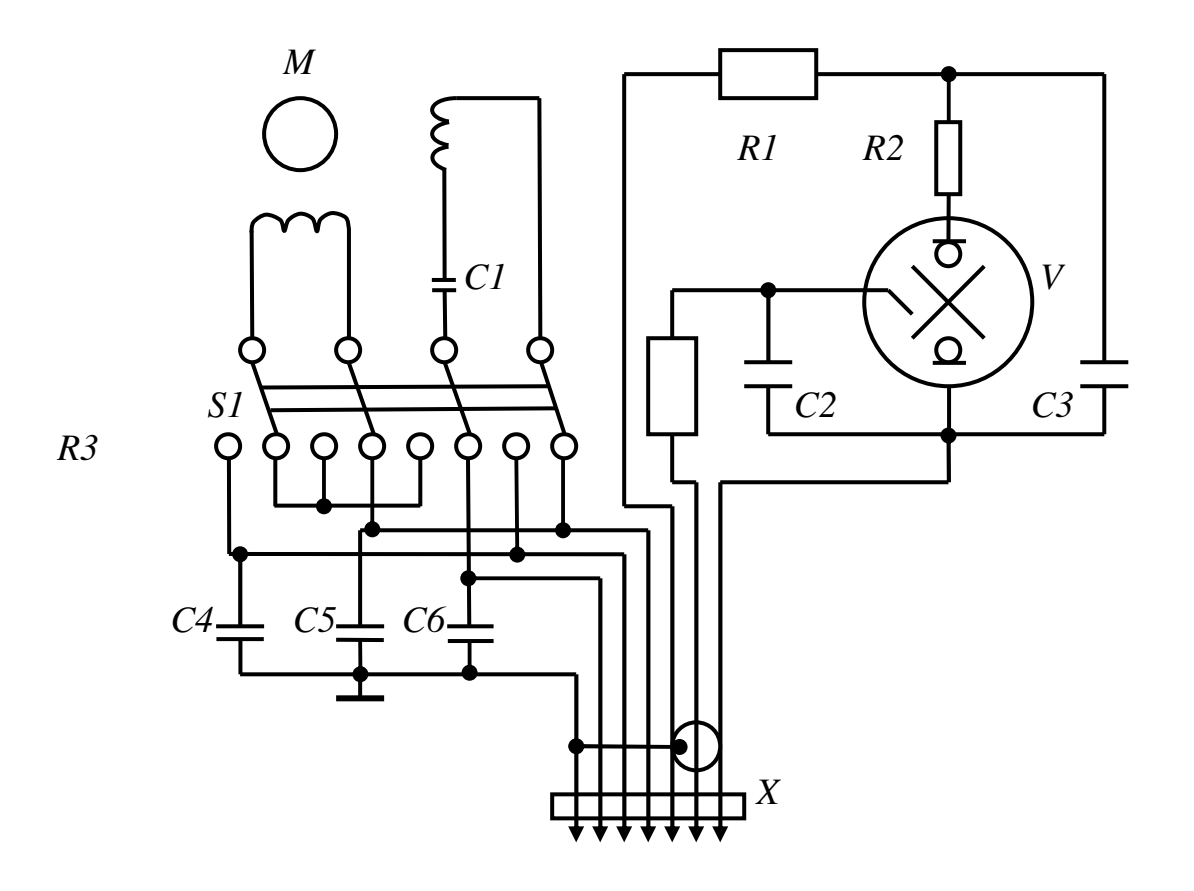

Рисунок 2.3 – Електрична принципова схема датчика імпульсів ВВХ-1М

При роботі ВВХ-1М датчик за допомогою імпульсної лампи, яка поміщена у фокусі увігнутого дзеркала, посилає вверх імпульси світла. Після відбивання від хмари ці імпульси світла попадають до приймача на увігнуте дзеркало, у фокусі якого розташований катод фотомножника. Оптичні системи передавача (дзеркало і лампа) і приймача (дзеркало і фотомножник) змонтовані на карданних підвісах, які забезпечують при установці їх самоюстирування таким чином, що оптичні осі їх установлюють строго вертикально.

Датчик і приймач імпульсів змонтовані в прямокутних (кубічних) корпусах з круглим скляним вікном з кришками, які керуються електродвигунами. Корпуса датчиків установлюються на опорних ніжках. Завдяки карданним підвісам (оптичних схем) датчик і приймач не потребують точної установки за рівнем.

В пульті керування зосереджені органи керування датчиком і приймачем імпульсів, вимірювальна схема і блок живлення. Пульт керування зібраний в корпусі прямокутної форми. На передній його панелі знаходяться екран електронно-променевої трубки, контрольний вимірювальний прилад (з перемикачем) для вимірювання напруги живлення і частоти повторення імпульсів, виведені рукоятки керування і розміщені сигнальні лампочки увімкнення живлення і положення (зачинено або відчинено) кришок датчика і приймача імпульсів.

У пульт керування у відмітчик надходять імпульси напруги від датчика в моменти посилання світлових імпульсів, які випромінюються протягом 5 – 10 с з частотою 20 Гц, і від приймача в моменти надходження до нього світлових імпульсів, відбитих від хмари. На екрані електронно-променевої трубки ці імпульси напруги відображаються в моменти їх надходження від датчика у вигляді точки (від якої йде пряма горизонтальна лінія – лінія розгортки часу, що запускається при надходженні імпульсу від датчика) і від приймача у вигляді зображення розгорнутого в часі імпульсу. Відстань між зображеннями точки і переднього фронту імпульсу пропорційна часу проходження світла від місця установки датчика до хмари і від хмари до приймача, отже, пропорційна висоті нижньої межі хмар. Пристрій, за допомогою якого проводиться вимірювання цієї відстані на екрані, забезпечує отримання висоти хмар в метрах.

Як джерело світлових імпульсів передавача імпульсів використана імпульсна лампа *V* (строботрон типу ІСШ-100-3) (рис. 2.3), що знаходиться у фокусі дзеркала.

Випромінення світлового імпульсу відбувається при розрядці основного розряду через лампу конденсатора *C*3, зарядженого до напруги 4,2-4,4 кВ через кабель від вузла живлення, який знаходиться в пульті керування. Конденсатор підпалу *C*2 заряджається майже за лінійним законом до 1,2-1,5 кВ від вузла живлення через кабель. Імпульсна напруга в ланцюзі основного розряду знімається з мінусової шини і за коаксіальним кабелем подається до відмітчика для запуску розгортки.

Опори *R*1 і *R*3 заважають проникненню у відмітчик перешкод, які виникають при розряді конденсаторів *C*2 і *C*3. Мотор *M* служить для

відімкнення і замкнення кришки. При досягненні нею крайніх положень (відчинена, зачинена) перемикач *S* 1 розриває ланцюг живлення мотору і підключає його до ланцюга, за яким буде подане живлення для його зворотного обертання. Конденсатори *C*4, *C*5 і *C*6 зменшують перешкоди, які виникають в ланцюзі живлення мотору.

Відбиті від хмар світлові імпульси попадають на фотомножник *B* приймача імпульсів (рис. 2.4), на опорі навантаження *R*3 якого виділяються імпульси напруги. Останні подаються на двокаскадний підсилювач з високочастотною корекцією, який зібраний на лампах *V*1 і *V*2 (6Ж1П).

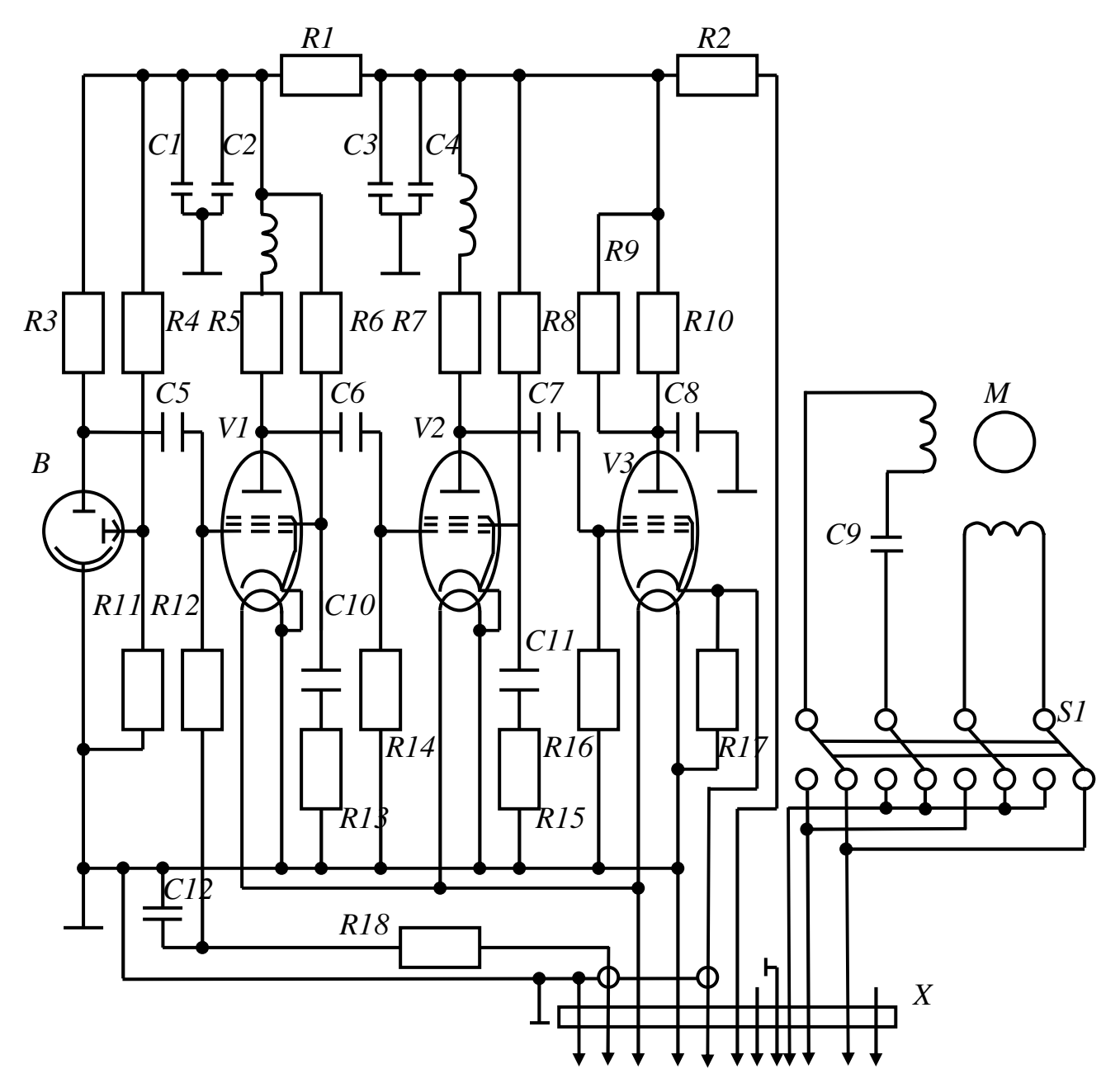

Рисунок 2.4 – Електрична принципова схема приймача імпульсів ВВХ-1М

На виході підсилювача є катодний повторювач на лампі *V*3. З його катодного опору *R*17 імпульси подаються в пульт керування. Схема живлення мотору, що керує кришкою приймача, аналогічна схемі, яка застосовується в передавачі.

Основні вузли пульта: підсилювач, схема АРП (автоматичний регулятор підсилення), генератор чекаючої розгортки та імпульсів, що підсвічують, генератор каліброваних міток, електронно-променева трубка, блок живлення і органи керування.

Підсилювач сигналів, які надходять від катодного повторювача приймача, зібраний на лампах *V* 6 (6Ж1П) і *V* 7 (6П1П) за схемою з високочастотною корекцією. Коаксіальним кабелем сигнал від приймача імпульсів надходить на сітку лампи *V* 6 і з аноду *V* 7 через перемикач *S*4 – на відхиляючі пластини електронно-променевої трубки *V*5, а через опір *R* 52 – на схему АРП.

Сигнали, які мають рівень, менший, ніж сигнали, що підлягають регулюванню за допомогою АРП, не пропускаються діодом *V*14 , а сигнали, які пройшли через цей діод, подовжуються конденсатором *C*37 , попадають на підсилювач АРП, ліва половина лампи *V*8 (6Р1П), і детектуються амплітудним детектором, зібраним на правій половині *V*8. Напруга АРП кабелем подається до приймача на сітку першої лампи фотопідсилювача *V*1 (рис. 2.4).

Передбачене і ручне регулювання підсилення (положення перемикача *S*6 «РРП»), перехід на яку здійснюється за допомогою потенціометра *R*6 .

Генератор чекаючої розгортки складається з мультивібратора на лампі *V*1 (6Н1П) і розрядної лампи *V* 2 (6Ж1П). Сигнал запуску подається до пульта (відмітчика) кабелем, до якого підключені опори *R*60 і *R*41 ( *R*60 дорівнює хвильовому опору кабелю). З опору *R*41, що є регулятором рівня синхронізації, імпульс надходить до *V*10 , який пропускає тільки його додатну частину. Цей сигнал запускає мультивібратор, на опорі анодного навантаження ( *R*20 ) якого виділяється імпульс, що використовується для відмикання променя електроннопроменевої трубки на час прямого ходу розгортки. Від'ємний імпульс, який знімається з опору *R*18, запирає розрядну лампу *V* 2 , і починається зарядження конденсатора *C* 8 через опори *R*25 і *R*36 .

Напруга на конденсаторі *C* 8 використовується як напруга розгортки. Завдяки нелінійності струму заряда *C* 8 (експонента) забезпечується приблизно однакова відносна точність відліку за всім діапазоном вимірювань. Потенціометром *R*36 регулюється стала часу ланцюга заряду (тривалість розгортки).

Генератор каліброваних міток складається з ударно-збудженого контура синусоїдальних коливань частотою 1,5 МГц на лампі *V*3 (6Н1П) і підсилювачаобмежувача на лампі *V* 4 (6Ж1П).

Від'ємний імпульс, що знімається з лівого анода *V*1, замикає ліву половину *V*3, в анодному ланцюзі якого увімкнений коливальний контур *L* 2 , *C*12 і *C*13 . Цей же контур є резонансним контуром генератора з індуктивним зв'язком на правій половині *V*3. Коли ліва половина *V*3 відчинена, вона шунтує контур і коливання в генераторі не виникають, коли ж вона замикається, то виникають коливання. Елементи схеми підібрані таким чином, що стала амплітуда цих коливань дорівнює початковій амплітуді ударнозбуджених коливань.

Ці коливання через перехідну ємність *C*14 попадають на вхід лампи *V* 4 . За рахунок сіткового струму відбувається відсічення анодного струму (відсікаються нижні піки синусоїди), і імпульси, які виділилися на опорі *R*31, через перемикач *S*4 подаються на відхиляючі пластини електроннопроменевої трубки.

Для роботи електронно-променевої трубки *V*5 (типу 8ЛО39) необхідна напруга на катоді -2 кВ, на другому аноді – 0, на третьому аноді приблизно +2 кВ. Яскравість зображення на трубці регулюється потенціометром *R*15, фокусування – потенціометром *R*38. Необхідні напруги знімаються з подільника *R*4 , *R*5, *R*15, *R*37 , *R*38, *R*39 , *R*44 , увімкненого між 0 і -2 кВ. На модуляторний електрод за час робочого ходу розгортки подається додатний імпульс, що «підсвічує», і відчиняє електронний промінь.

Відхильна напруга подається на одну з пластин трубки *V*5, на другу пластину напруга подається з потенціометра *R*13. За допомогою *R*13 зображення імпульсу напруги, отримане в результаті приходу до приймача відбитого від хмари імпульсу світла, може бути встановлене в центрі екрану трубки *V*5 (для цього напруга, яка знімається з потенціометра *R*13, повинна дорівнювати напрузі на конденсаторі *C* 8 ). Таким чином, сигнал можна спостерігати завжди при нульовому відхиленні електронного променя.

Вісь потенціометра *R*13 зв'язана з вказівником шкали висот, проградуйованої в метрах. За допомогою потенціометрів *R*40 і *R*59 можна регулювати межі напруги, яка знімається з *R*13. Потенціометр *R*13 і вихідний каскад генератора чекаючої розгортки живляться від одного джерела напруги, тому нестабільність джерел живлення практично не відображається на точності вимірювань.

Живлення пульта здійснюється від мережі (220 В, 50 Гц) через блок живлення (БЖ), який містить трансформатори і випрямлячі. З БЖ подаються напруги 6,3 і +250 В для розжарюваних і анодних ланцюгів ламп, +2 кВ і -2 кВ для ланцюгів живлення трубки *V*5, а також висока напруга в ланцюзі живлення основного розряду і підпалювання імпульсної лампи датчика імпульсів. Остання до надходження до імпульсної лампи за допомогою діодів *V*12 і *V*13, і конденсаторів *C*67 і *C*39 випрямляється і подвоюється, а потім подається до ланцюга підпалювання. З конденсатора *C*39 через дросель *L*1 і випрямляч *V*11 надходить до ланцюга основного розряду імпульсної лампи датчика імпульсів. Регулюючи потенціометрами *R*1 і *R*2 напругу ланцюга підпалення лампи, можна змінювати частоту її спалахів. Блок живлення видає також напругу ~ 220 В у ланцюгу керування кришками датчика і приймача імпульсів.

Керування здійснюється перемикачем *S* 3 . При відкритих кришках лампочка *H*13 світиться.

Керування приладами ВВХ-1М при змінах здійснюється за допомогою перемикачів і потенціометрів, рукоятки яких розташовані на передній панелі пульта. Тумблером *S* 2 вмикають живлення від мережі. Кришки датчика і

приймача імпульсів керуються перемикачем. Потенціометром *R*15 регулюють яскравість світіння трубки, а *R*6 - підсилення сигналів. Механічно зв'язані між собою і з движком-вказівником шкали вимірювальний потенціометр *R*13 і самовертальний перемикач *S* 1 (вмикає імпульсну лампу) керуються однією рукояткою, при натисканні якої вона входить в зачеплення з віссю движка *R*13, а перемикач *S* 1 приводиться в положення, при якому його контакти замикають ланцюги живлення імпульсної лампи і реле *K*1 . Контакти *K*1 вмикають лампочки *H*9 − *H*12 , які освітлюють шкалу пульта, і перемикають вимірювальний прилад з ланцюга контролю напруги живлення в ланцюг контролю частоти спалахів імпульсної лампи. Шкала висот пульта має ціну поділки 20 м і цифрована через 100 м.

Для періодичної перевірки і підстройки апаратури призначаються тумблер *S*4, який підключає сигнальні пластини трубки до підсилювача або генератора калібрування, потенціометри регулювання масштабу розгортки *R*36 , *R*59 і *R*40 , потенціометри регулювання фокусування *R*38 і рівня синхронізації *R*41, потенціометри *R*1− *R*2 , які регулюють частоту повторення імпульсів. (Рукоятки для регулювання розташовані на боковій стінці пульта).

Передавач і приймач установлюються на метеорологічній площадці, а на аеродромах – біля злітно-посадочної смуги біля найближчого, а іноді й біля дальнього приводу. Розташовуються вони таким чином, щоб їх кришки відкривалися назустріч одна одній (відкриті кришки захищають приймач від попадання імпульсів світла безпосередньо від передавача), з'єднуються кабелями з пультом і мережею змінного струму. Пульт установлюється в приміщенні на відстані не більше 100 м.

## Контрольні питання*:*

- 1. За яким принципом визначається висота нижньої межі хмар світлолокаційним методом ?
- 2. З якою точністю вимірюється висота нижньої межі хмар світлолокаційним методом ?
- 3. В яких одиницях вимірюється висота нижньої межі хмар світлолокаційним методом ?
- 4. З яких вузлів складається вимірювач висоти нижньої межі хмар ВВХ-1М ?
- 5. Як розміщується апаратура ВВХ-1М на робочій площадці ?
- 6. В яких межах вимірюється висота НМХ ВВХ-1М ?
- 7. В чому полягає принцип роботи датчика світлових імпульсів ВВХ-1М ?
- 8. Які вузли знаходяться на пульті керування ?
- 9. Опишіть роботу датчика за принциповою схемою.
- 10. Опишіть роботу приймача за принциповою схемою.
- 11. Опишіть роботу пульта керування за принциповою схемою.

## Опис приладів**,** устаткування та інструментів**,**  які використовуються при виконанні лабораторної роботи

- 1. Датчик світлових імпульсів.
- 2. Приймач світлових імпульсів.
- 3. Пульт керування з індикаторно-вимірювальним пристроєм.
- 4. Комплект з'єднувальних кабелів.

# Правила техніки безпеки та охорони праці**,** необхідні при проведенні лабораторної роботи

1. Вивчити правила техніки безпеки і розписатися в журналі.

 2. В пульті керування та індикаторному пристрої є високовольтна напруга 2 кВ, яка небезпечна для життя. Всі вимірювання проводити тільки при повному монтажу апаратури.

 3. При відключенні мережної електричної енергії, всі пристрої керування перевести в початкове положення, і доповісти про це викладачу.

4. Закінчивши вимірювання, необхідно відключити ВВХ-1М від мережі.

# З А Б О Р О Н Я Є Т Ь С Я **:**

 1. Вмикати ВВХ-1М без дозволу викладача і без заземлення корпуса пульта керування, приймача і передавача.

2. Дивитися в дзеркало передавача під час його роботи.

 3. Відкривати лицьову панель пульта керування, де знаходиться джерело напруги 2 кВ.

4. Вмикати датчик світлових імпульсів на тривалий час.

 5. Ремонтувати, розбирати і перевіряти електричні схеми при увімкненому живленні.

 6. Користуватися у випадку замикання електричного ланцюга пінним вогнегасником.

 7. Не проводити монтажних робіт з увімкненими блоками приладу, в тому числі не підключати до них і не від'єднувати від них провідники або кабелі.

 8. За необхідності підключення або від'єднання розняття або провідника, прилад повинен бути вимкнений, а при знятому з пульта керування кожуха конденсатори повинні бути розряджені.

 9. Під час перерви в роботі пульт керування зі знятим кожухом повинен бути обов'язково відключений від джерела живлення.

10. Працюючи з імпульсною лампою, необхідно обов'язково одягати захисну маску з плексигласу.

## Порядок проведення лабораторної роботи

 1. Перед виконанням лабораторної роботи проводиться усне опитування теоретичного матеріалу і визначення мети лабораторної роботи. Результати опитування заносяться до протоколу за підписом викладача.

 2. Якщо студент отримав незадовільну оцінку з теоретичного матеріалу, то до виконання лабораторної роботи він не допускається.

 3. Кожний студент проводить вимірювання нижньої межі хмар світлолокаційним методом.

### Методика виконання лабораторної роботи

1. Зібрати установку ВВХ-1М для проведення вимірювань нижньої межі хмар.

2. Тумблером *S*<sub>2</sub> (9), який знаходиться на передній панелі пульта (рис. 2.2) увімкнути живлення від мережі 220 V 50 Гц. При цьому повинні автоматично відкритися кришки датчика і приймача.

 3. Потенціометром *R*15 (6) відрегулювати яскравість освітлення трубки індикатора.

4. Потенціометром *R* 6 (3) відрегулювати підсилення сигналів.

 5. Натиснути на рукоятку (7) вимірювального потенціометра на передній панелі блока керування. При натисненні освітлення шкали гасне, а загоряється імпульсна лампа передавача і на екрані ЕПТ (4) повинна з'явитися лінія розгортки. При цьому перемикається вимірювальний прилад з ланцюга контролю напруги живлення в ланцюг контролю частоти спалахів імпульсної лампи.

 6. Поставити тумблер на лівій стінці пульта керування в положення "Калібр". При короткому натисненні на рукоятку вимірювального потенціометра на екрані ЕПТ повинні з'явитися калібрувальні мітки.

 7. При обертанні натисненої рукоятки (7) калібрувальні мітки на екрані ЕПТ переміщуються відносно риски. Тривалість положення рукоятки в натисненому стані не повинна перевищувати 10 с. Поділки шкали висот будуть зменшуватися в сторону збільшення висоти.

 8. Відрегулювати положення приймача і передавача за максимальною амплітудою відбитого сигналу, причому, для зменшення амплітуди, кришки можуть бути відкритими частково.

9. Виміряти відстань за шкалою висот від початку розгортки "Імпульс датчика" до середини відбитого імпульсу. Ця відстань відповідає висоті нижньої межі хмар.

 10. Ціна поділки шкали висот пульта керування дорівнює 20 м і оцифрована через 100 м.

 11. Потенціометром *R*15 (6) зменшити яскравість освітлення трубки індикатора.

12. Повернути рукоятку в початкове положення, при якому  $S_1$  (рис. 2.4) вимикає ланцюги живлення імпульсної лампи.

13. Вимкнути мережний тумблер (9) з мережі.

14. Вимкнути штепсельну вилку з розетки мережі.

# Порядок оформлення звіту та його подання і захист

Результати проведеної лабораторної роботи оформляються протоколом. Він повинен містити такі дані:

1) тема лабораторної роботи;

2) мета лабораторної роботи;

3) короткі теоретичні відомості;

4) порядок проведення лабораторної роботи;

5) висновки.

# Перелік використаної літератури

1. Стернзат М.С. Метеорологические приборы и измерения / Стернзат М.С. – Л.:Гидрометеоиздат, 1978. – 390 с.

#### Лабораторна робота № *3*

# ВИМІРЮВАННЯ МЕТЕОРОЛОГІЧНОЇ ДАЛЬНОСТІ ВИДИМОСТІ

Мета роботи – дистанційно виміряти коефіцієнт пропускання шару атмосфери і його перетворення в метеорологічну дальність видимості.

#### Теоретична частина

Фотометр призначений для безперервного дистанційного вимірювання і реєстрації коефіцієнта пропускання шару атмосфери, що відповідає довжині бази (20 або 100 м). Його загальний вигляд подано на рис. 3.1. Перетворювач функціональний (ПФ), який входить до складу фотометра, перетворює виміряне значення коефіцієнта пропускання атмосфери в метеорологічну дальність видимості. Вимірювання можуть проводитися в будь-який час доби. Фотометр може бути використаний автономно або в складі метеостанцій.

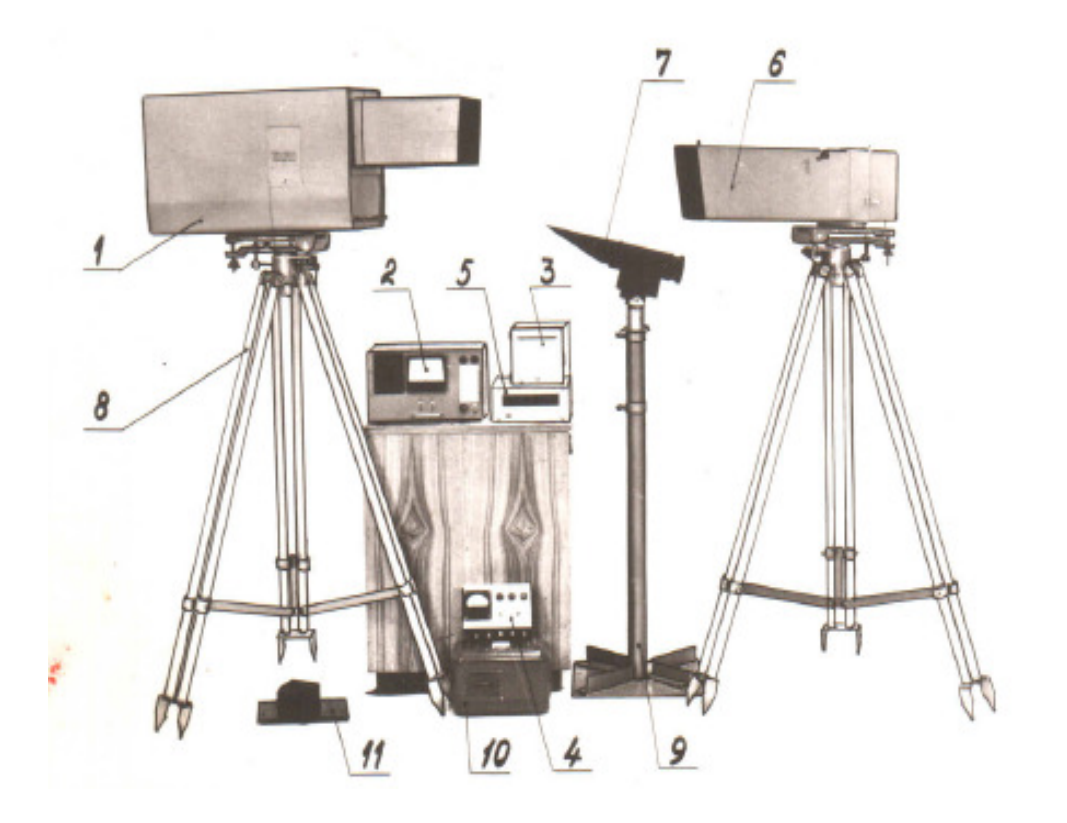

Рисунок 3.1 – Загальний вигляд фотометра: 1 – блок фотометричний (БФ); 2 – функціональний перетворювач; 3 – блок реєстрації (БР); 4 – щит розподільний (ЩР); 5 – вольтметр цифровий; 6 – відбивач дальній (ВД); 7 – відбивач ближній (ВБ); 8 – штатив фотометричного блока і дальнього відбивача; 9 – штатив ближнього відбивача; 10 – стабілізатор напруги (TS); 11 – оптичний замикач

При експлуатації блоки фотометра БФ, ЩР, TS, ВД установлюються в спеціальних захисних будках, ВБ знаходиться на відкритому повітрі. Штативи БФ, ВД, ВБ установлюються на бетонних основах.

Фотометр зберігає працездатність при температурі навколишнього середовища від –6ºС до +55ºС і відносній вологості до 98 %, при температурі не більше + 40ºС – для блоків ВФ, ЩР, ВД, ВБ, TS. При температурі навколишнього середовища від +5ºС до +50ºС і відносній вологості до 80 %, при температурі не більше 30ºС – для блоків ПФ, ВЦ, БР, які розміщені в приміщенні.

Діапазон вимірювання метеорологічної дальності видимості від 50 до 6000 м розбитий на 2 піддіапазони:

- від 50 до 600 м (автоматичний режим) або до 1200 м (ручний режим) вимірювання забезпечується при роботі з відбивачем ближнім (ОБ) на базі 20 м;
- від 240 до 6000 м вимірювання забезпечується з відбивачем дальнім (ОД) на базі 100 м.

Діапазон вимірювання коефіцієнта пропускання (за шкалами ПФ, БР) – від 8 до 90 % для вказаних значень МДВ.

Основна відносна інструментальна похибка вимірювання МДВ:

- в діапазоні 50-150 м не більше  $\pm 20\%$ ;
- в діапазоні 150-250 м не більше  $\pm$  15 %;
- в діапазоні 250-400 м не більше  $\pm$  10 %;
- в діапазоні 400-1500 м не більше  $\pm$  7 % (з відбивачем ближнім в діапазоні 400-600 м -  $\pm$  15 %, в діапазоні 600-1200 м -  $\pm$  20 %);
- в діапазоні 1500-3000 м не більше  $\pm 10\%$ ;
- в діапазоні 3000-5000 м не більше  $\pm$  15 %;
- в діапазоні 5000-6000 м не більше  $\pm 20\%$ .

Подана основна інструментальна похибка вимірювання коефіцієнта пропускання нейтральних світлофільтрів не перевищує ± 2 % за шкалою ПФ і БР.

Верхня межа вихідної напруги фотометричного блока, яка відповідає коефіцієнту пропускання 100 % – (45 ± 1) В, а межі зміни вихідної напруги функціонального перетворювача при зміні МДВ – від 50 до 6000 м (0,05 – 6) В.

Час відробки фотометром робочої ділянки шкали функціонального перетворювача від 6 до 90 % не перевищує 1 хв.

Вимірювальна база фотометра дорівнює (100 ± 0,5) м для роботи з дальнім відбивачем і (20 ± 0,1) м – для роботи з ближнім.

Автоматичний перехід та індикація переходу з однієї вимірювальної бази на іншу забезпечується у відповідності з вимірюваною МДВ. Межа переходу з дальнього відбивача на ближній – 300 м ± 20 %, з ближнього на дальній – 600 м  $± 20 \%$ .

Крім автоматичного переключення з однієї вимірювальної бази на іншу в фотометрі передбачене ручне (примусове) дистанційне переключення діапазонів при будь-якому значенні МДВ.

Передача даних вимірювання і сигналу переключення діапазонів відбувається за чотирипровідною лінією зв'язку на відстані до 5 км при електричному опорі лінії не більше 2000 Ом і опорі між проводами і по відношенню до землі не менше 100 кОм.

Напруга живлення фотометра 220 В (+10 %  $\div$  -15 %), частота (50  $\pm$  1) Гц.

Потужність, яку споживають блоки фотометра, включаючи обігрівання не перевищує 300 Вт. Час приготування фотометра до роботи після першого вмикання складає 60 хв.

Фотометричний блок формує світловий потік, який надходить до вимірювального середовища (рис. 3.2.). Ослаблений атмосферою при проходженні до відбивачів і назад світловий потік надходить до фотометричного блока. Останній перетворює цей світловий потік у сигнал постійного струму, пропорційний коефіцієнту пропускання шару атмосфери, який відповідає довжині бази. Цей сигнал надходить на блок реєстрації і функціональний перетворювач. Функціональний перетворювач перетворює його в сигнал постійного струму, який пропорційний МДВ, і надходить до цифрового вольтметра.

В основі методу вимірювання коефіцієнта пропускання шару атмосфери певної довжини лежить закон, який відбиває залежність ослаблення світла атмосферою:

$$
\Phi = \Phi_0 \cdot e^{\alpha l} \tag{3.1}
$$

де Φ – величина світлового потоку, ослабленого шаром атмосфери;

 $\Phi_0$  – величина початкового світлового потоку;

α – коефіцієнт ослаблення;

*l* – довжина шляху світлового променя в атмосфері.

Відношення світлових потоків визначає величину коефіцієнта пропускання, або прозорості даного шару атмосфери товщиною *l* :

$$
\frac{\Phi}{\Phi_0} = e^{-\alpha l} = \tau^l \tag{3.2}
$$

де  $\tau = e^{-\alpha}$  – коефіцієнт прозорості атмосфери.

Знаючи τ (або α), легко визначити значення метеорологічної дальності видимості:

$$
S_{\rm M} = \frac{\ln \varepsilon}{\ln \tau}, \qquad \text{afo} \qquad S_{\rm M} = \frac{\ln \frac{1}{\varepsilon}}{\alpha} = \frac{l \cdot \ln \frac{1}{\varepsilon}}{\ln \frac{\Phi}{\Phi_0}}, \qquad (3.3)
$$

де  $\varepsilon$  – поріг контрастної чутливості ока ( $\varepsilon$  = 0,05).

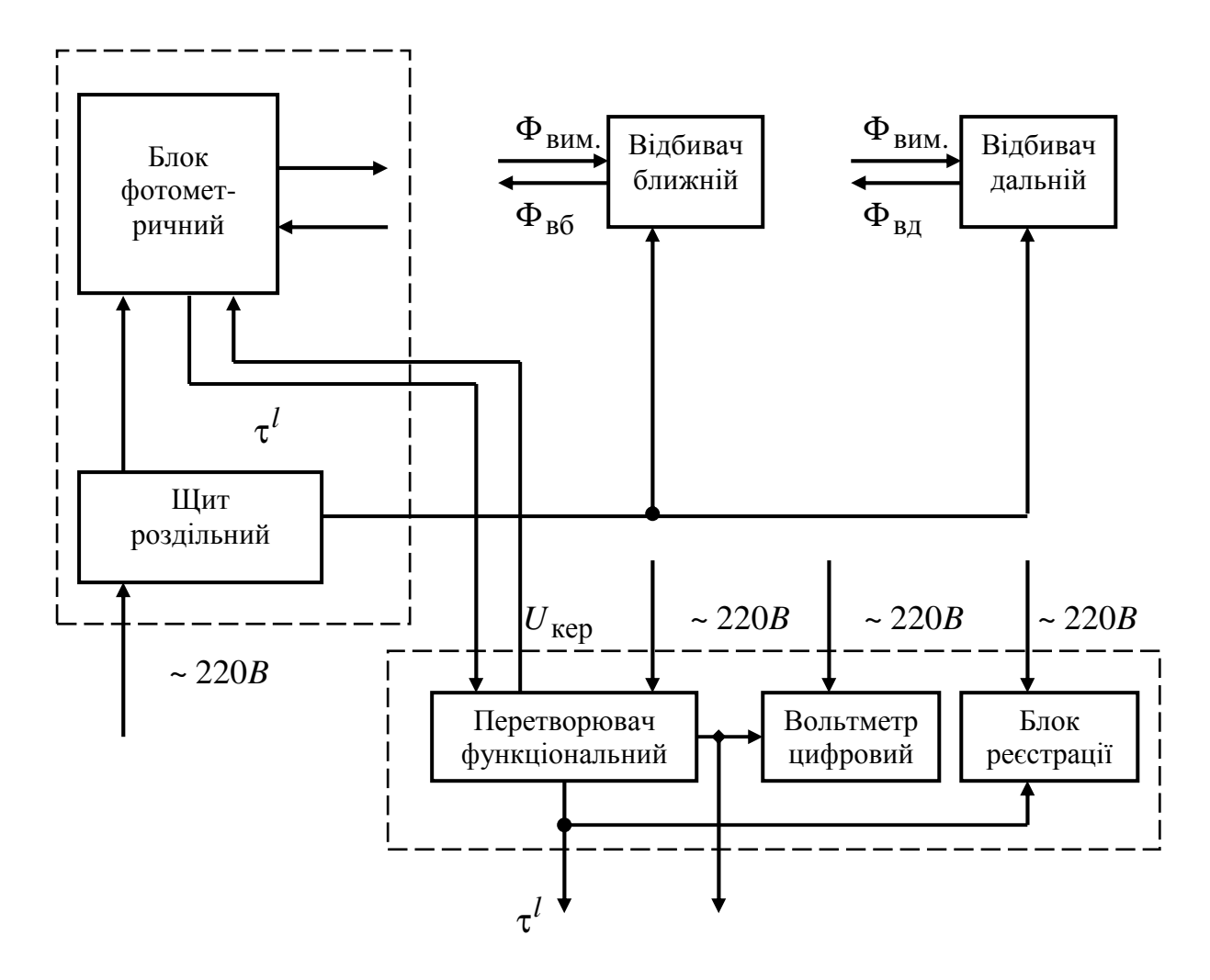

Рисунок 3.2 – Блок-схема фотометра

Принцип дії фотометра полягає в наступному. Основними елементами функціонального перетворювача є : джерело світла – імпульсна лампа і фотоелектронний помножувач (ФЕП). На вхід ФЕП по черзі надходять два світлових потоки: опорний  $\varPhi_0$  і відбитий одним з відбивачів (ВД або ВБ) і ослаблений атмосферою вимірювальний  $\Phi$ . З виходу фотоелектронного помножувача (також по черзі) знімаються дві напруги, відповідно, опорна і вимірювальна:

$$
U_{\text{on}} = K_1 \cdot \Phi_0 , \qquad (3.4)
$$

$$
U_{\rm BHM} = K_1 \cdot \Phi \tag{3.5}
$$

де  $K_1$  – коефіцієнт перетворення фотоелектронного помножувача.

Коефіцієнт перетворення можна знайти з виразу (3.4)

$$
K_1 = \frac{U_{\text{on}}}{\Phi_0} \tag{3.6}
$$

Підставивши значення  $K_1$  в формулу (3.5) і отримаємо

$$
U_{\rm BHM} = \frac{\Phi}{\Phi_0} \cdot U_{\rm OII} \tag{3.7}
$$

На основі формули (3.2) будемо мати

$$
U_{\rm BHM} = const \tau^l \tag{3.8}
$$

Тобто, вимірювальний сигнал  $U_{\text{RUM}}$  пропорційний коефіцієнту пропускання шару атмосфери товщиною *l* , і достатньо виміряти амплітуду цього сигналу, щоб отримати коефіцієнт пропускання вимірюваного шару атмосфери.

#### Контрольні питання*:*

- 1. З яких основних вузлів складається фотометр ФІ-1?
- 2. Який діапазон вимірювання МДВ за допомогою ФІ-1?
- 3. За яких температур навколишнього середовища фотометр зберігає свою працездатність?
- 4. Для чого призначений фотометр ФІ-1?
- 5. Який час відводиться на відробку фотометром робочої ділянки шкали?
- 6. Чому дорівнює відносна інструментальна похибка вимірювання МДВ?
- 7. Скільки потрібно часу для підготовки фотометра до роботи?
- 8. Який закон лежить в основі метода вимірювання коефіцієнта пропускання шару атмосфери?
- 9. Яких потрібно додержуватися правил техніки безпеки під час роботи з фотометром?

#### Опис приладів**,** устаткування та інструментів**,**  які використовуються при виконанні лабораторної роботи

- 1. Фотометр ФВ-1.
- 2. Кабель № 1 (3 м);
- 3. Кабель № 2 (25 м);
- 4. Кабель № 3 (5 м);
- 5. Кабель № 4 (3 м):
- 6. Кабель № 5 (5 м);
- 7. Кабель № 6 (2,1 м);
- 8. Кабель № 7 (110 м);
- 9. Кабель № 8 (3 м);
- 10. Кабель № 9 (5 м);
- 11. Кабель № 10 (2,1 м);
- 12. Кабель № 11 (105 м);
- 13. Кабель № 12 (2,1 м);
- 14. Кабель № 13 (5 м);
- 15. Заземлення;
- 16. Підставка.

### Правила техніки безпеки та охорони праці**,**  які необхідні при проведенні лабораторної роботи

1. Отримати інструктаж у викладача з Техніки безпеки і розписатися в журналі.

2. Корпуси всіх блоків фотометра повинні бути надійно заземлені.

3. Гвинти кріплення заземлених пристроїв необхідно періодично затягувати і зачищувати місця контактів для надійного заземлення.

4. Усунення несправностей проводиться тільки після відключення фотометра від живлячої мережі.

5. Установлювати відбивачі дальній і ближній так, щоб виключити попадання прямих сонячних променів у фотометричний блок.

6. Обслуговування відбивачів дальнього і ближнього та їх націлювання проводити при обов'язковому відключенні напруги живлення їхніх обігрівачів.

# З А Б О Р О Н Я Є Т Ь С Я **:**

1. Під час настроювання і регулювання блоків категорично забороняється торкатися до всіх струмопровідних проводів і радіоелементів схеми.

2. Експлуатація приладу зі знятим кожухом.

3. Експлуатація приладу без заземлення.

 4. Для уникнення ураження електричним струмом після вимкнення приладу заборонено проводити ремонт, чищення й огляд приладу протягом 5 хвилин.

## Порядок проведення лабораторної роботи

1. Перед виконанням лабораторної роботи проводиться усне опитування теоретичного матеріалу і визначення мети лабораторної роботи. Результати опитування заносяться до протоколу за підписом викладача.

 2. Проводиться викладачем інструктаж з техніки безпеки. Після чого студент розписується в журналі з "Техніки безпеки".

 3. Якщо студент отримав незадовільну оцінку з теоретичного матеріалу, то до виконання лабораторної роботи він не допускається.

 4. Кожний студент проводить вимірювання метеорологічної дальності видимості індивідуально.

## Методика виконання лабораторної роботи

## Подготовка ФІ*-1* до роботи**.**

1. Розставте і з'єднайте для перевірки прилади і блоки БФ, ПФ, БР, ВЦ, ЩР, TS згідно схеми (рис. 3.3) в приміщенні, де будуть експлуатуватися ПФ, БР і ВЦ, для чого під'єднайте:

– кабель № 1 до стабілізатора (до клем стабілізатора 1 і 5 приєднайте проводи 1 і 2, а до клем 6 і 7 – проводи 6 і 7) і до розніму Х4 ЩР;

– кабель № 4 – до рознімів Х1 БФ і Х5 ЩР;

– кабель № 3 до розніму Х5 БФ, а його кінці з наконечниками – до клем розподільної коробки лінії зв'язку; лінію зв'язку забезпечує споживач;

– кабель № 5 – до розніму Х2 ПФ, а його кінці з наконечниками до клем розподільної коробки лінії зв'язку разом з наконечниками кабелю № 3, враховуючи номери наконечників і номери ліній;

– кабель № 6 – до розніму Х1 ПФ;

– кабель № 8 – до клем ХТ2 – ХТ4 ПФ і до клем "Вхід 1" і "Вхід 2" ВЦ;

– кабель № 9 – до клем 1 і 8 БР і клем ХТ1 і ХТ2 ПФ;

– кабель № 10 – до клем 7 і 14 БР;

– кабель № 11 – до розніму Х1 ЩР;

– кабель № 12 – до розніму "Мережа" ВЦ;

– кабель № 13 – до клем 6 і 13 БР і до клем ХТ3 і ХТ2 ПФ.

2. Поставте тумблери увімкнення мережі на ЩР, ПФ, БР і кнопку "Мережа" ВЦ в положення "Викл."

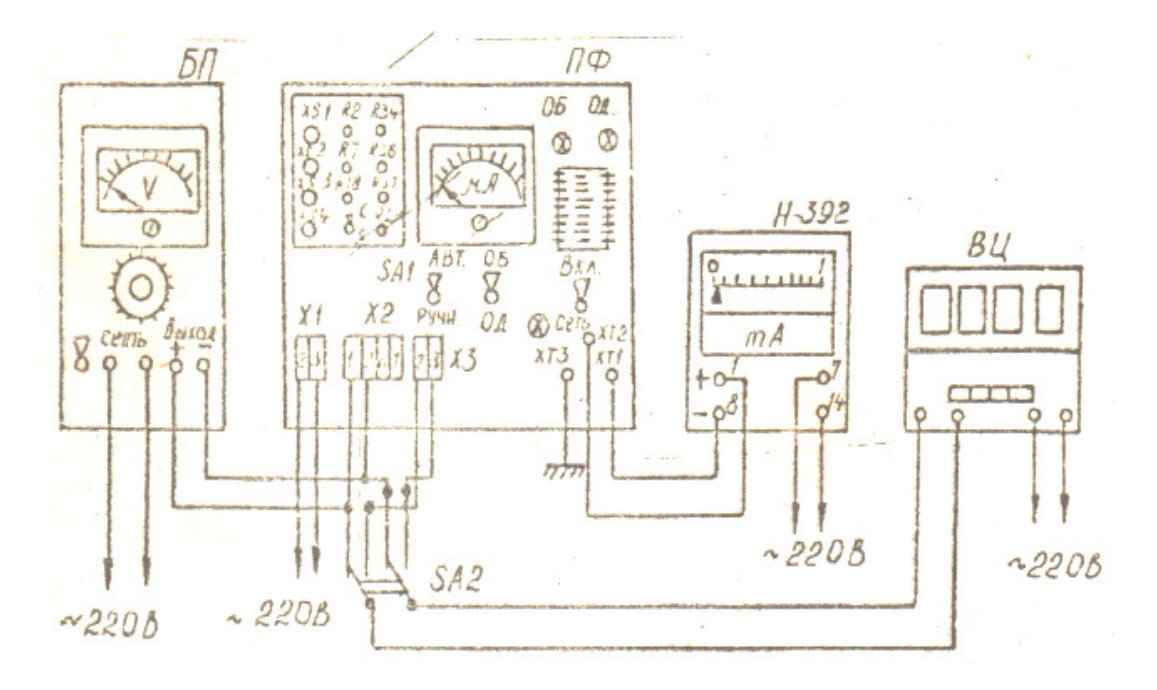

Рисунок 3.3 – Схема з'єднання блоків і приладів у ФІ-1

3. Перевірте правильність установки нулів індикаторних приладів ЩР, ПФ, БР і за необхідності виставте їх за допомогою коректорів, стрілку БР попередньо розстопорити.

4. Підключіть кабелі живлення ЩР, ПФ, ВЦ (№№ 11, 6, 10, 12) до мережі 220 В, 50 Гц. Вигвинтіть гвинти задньої панелі БФ, висуньте ПФ з кожуха.

5. Відверніть стопорний гвинт світлофільтра і дістаньте світлофільтр Ш з тримача, вставте БФ в кожух, увімкніть тумблер "Мережа" на ЩР, а потім на ПФ, поставте тумблер роду робіт ПФ в положення "Ручн.", а діапазонів – ВД.

6. Зняти на панелі фотометричного блока знімну кришку і заміряти опорну напругу на гніздах XS1 – XS4 вимірювального блока, яка повинна дорівнювати 120 ± 20 В. За необхідності відкоригувати її опором RII блока живлення.

7. Установити на рамку захисного скла фотометричного блока оптичний замикач, закріпіть його гвинтами, вставте в нього світлофільтр I. Змінюючи діафрагму замикача за допомогою регульованих гвинтів установити показання функціонального перетворювача у відповідності із значенням коефіцієнта пропускання світлофільтра I.

8. Установити замість світлофільтра I світлофільтр III. Показання функціонального перетворювача повинне відповідати значенню коефіцієнта пропускання світлофільтра III. За необхідності потрібно скоригувати його опором RII вимірювального блока. Ці операції повторити один – два рази.

9. Перевірити лінійність шкали за контрольними світлофільтрами. Для чого вставити по черзі в оптичний замикач світлофільтри, світлонепроникний екран і зробити замірювання без світлофільтрів.

10. Установити тумблер діапазонів функціонального перетворювача в положення ВБ і зробити операції пунктів 7, 8, 9 (без коректування RII вимірювального блока).

11. Перевірити точність перетворювання величини коефіцієнта пропускання в МДВ. Для чого при перевірці за світлофільтрами (п.9) при установленому показанні, користуючись перевідною шкалою на передній панелі функціонального перетворювача, визначте похибку вимірювання МДВ за цифровим вольтметром. Перевірку зробити для діапазонів ВД і ВБ.

12. При застосуванні цифрового приладу Ф 216-113 замість цифрового вольтметра, його показання (чотири значущі цифри) відповідають МДВ у метрах. При правильному підключенні на цифровому вольтметрі повинен індиціюватися знак мінус.

13. Переміщуючи за допомогою регульованих гвинтів головку штатива ВД у вертикальній і горизонтальній площинах, зробіть наведення ВД за його прицільним пристосуванням на центр захисного скла фотометричного блока і, застопоріть гвинти головки штатива.

14. Зробити наведення фотометричного блока на дальній відбивач. Для цього вигвинтити заглушку з отвору оптичного прицілу на задній панелі фотометричного блока і, переміщуючи за допомогою регульованих гвинтів головку штатива у вертикальній і горизонтальній площинах, сполучити мушку оптичного прицілу з центром бленди дальнього відбивача та застопорити регульовані гвинти головки штатива.

15. Для установки ближнього відбивача спочатку потрібно зібрати штатив, а саме:

– одягніть на штир плити основи нижню (більш довгу і більшого діаметра) трубу і закріпіть її за допомогою болтів;

– одягніть на верхню трубу трикутну планку з отворами і вставте верхню трубу в нижню, злегка застопоріть її болтом в кільці, одягнутому наверх нижньої труби;

– вставте в отвори на трикутній планці розтяжки з крючками. Установіть штатив ближнього відбивача на відстані 20 ± 0,1 м від фотометричного блока в створі з дальнім відбивачем і БФ. Установіть на штативі відбивач ВБ, злегка закріпіть його болтом і зробіть попередню установку ближнього відбивача за оптичним прицілом БФ, використовуючи можливості регулювання штатива і самого відбивача (рис. 3.4). Зафіксуйте відбивач болтом.

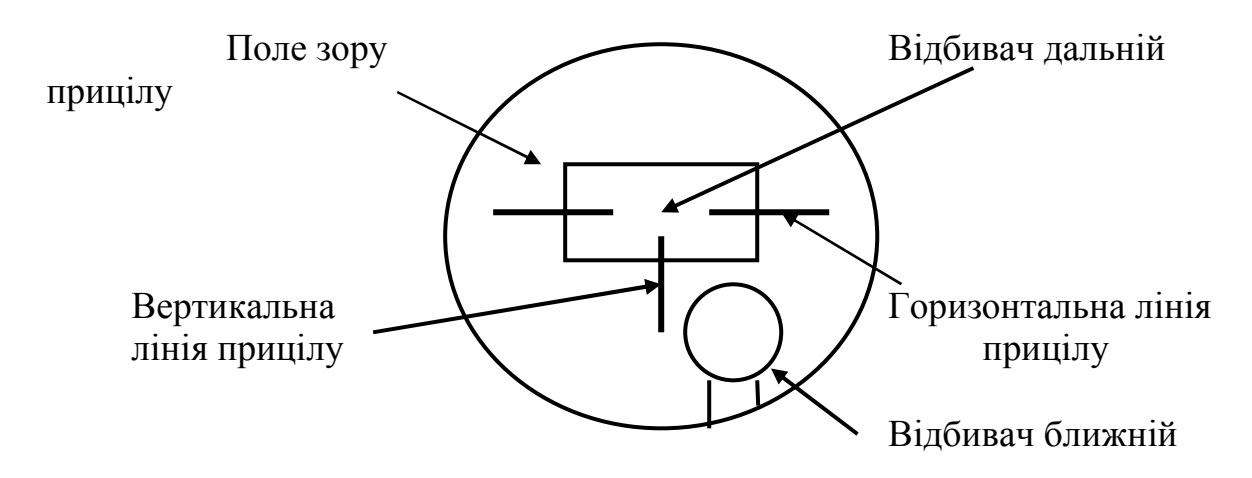

Рисунок 3.4 – Вигляд ближнього відбивача в прицілі

 16. Підключіть кабелі живлення ЩР, ПФ, БР і ВЦ (№№ 11, 6, 10 і 12) до мережі.

 17. Установіть тумблер роду робіт ПФ в положення «Ручн.». Поставте тумблери увімкнення мережі на ЩР, а потім на ПФ, важіль протягнення стрічки БР і кнопку «Мережа ВЦ» в положення «Вкл.».

 18. Фотометр поставляється підприємством-виготовником, виставленим на реальний коефіцієнт пропускання атмосфери, але при першій же можливості, при хорошій видимості (ясний день при слабкій запиленості атмосфери і видимості більше 15 км) необхідно перевірити в режимі роботи за дальнім відбивачем вихідну напругу фотометричного блока, показання функціонального перетворювача і блока реєстрації. Вихідна напруга фотометричного блока на гніздах *XS1* – *XS2* вимірювального блока вимірюється тестером і повинна дорівнювати  $(43.2 \div 45) \pm 1$  В, показання функціонального перетворювача і блока реєстрації – максимальному значенню коефіцієнта пропускання атмосфери.

При відхиленні цих значень:

 1) за допомогою опору *R20* вимірювального блока встановити необхідну величину вихідної напруги фотометричного блока, а при необхідності за допомогою опору *R1* БЖ – величину опорної напруги на гніздах *XS1 – XS4* вимірювального блока (120±20) В;

 2) установити показання функціонального перетворювача і блока реєстрації:

 – показання функціонального перетворювача при натиснутій кнопці «Конт.» (на платі в ніші на передній панелі функціонального перетворювача) – резистором *R4*;

 – показання функціонального перетворювача при відпущеній кнопці резистором *R35* (на цій же платі);

– показання блока реєстрації – резистором *R37* (там же).

19. Зробити кінцеву установку ближнього відбивача. Для чого:

 – установити режим роботи фотометра за ближнім відбивачем (натисніть на БФ кнопку ВБ);

 – переміщуючи штатив ВБ і регулюючи його висоту, а також повертаючи по вертикалі і горизонталі сам ВБ, знайти максимальну вихідну напругу фотометричного блока (гнізда *XS1 – XS4*);

 – закріпити штатив ВБ за допомогою розтяжок, а сам відбивач – болтом. При цьому слідкуйте, щоб не зменшувалася вихідна напруга фотометричного блока;

 – послабити стопорний гвинт дзеркала ВБ і обертанням оправи дзеркала установити вихідну напругу фотометричного блока таку ж, як і при роботі з ВД (при великій прозорості атмосфери);

– застопорити оправу дзеркала гвинтом.

## Проведення вимірювань

 1. Після установки і підрегулювання фотометра для увімкнення приладу установити тумблери «Мережа ЩР», а потім функціонального перетворювача, блока реєстрації і кнопку цифрового вольтметра «Мережа» в положення «Вкл.». При цьому, включаються повністю всі складові частини приладу, в тому числі й імпульсна лампа і комутатор фотометричного блока. Час приготування приладу після першого увімкнення складає 60 хв. Зробити відлік величини коефіцієнта пропускання атмосфери за мікроамперметром функціонального перетворювача. Її реєстрацію перевіряти на стрічці блока реєстрації, а величину метеорологічної дальності видимості за показаннями цифрового вольтметра.

 2. При необхідності тільки періодичних вимірювань тумблери ПФ, БР і кнопку ВЦ «Мережа» поставити в положення «Викл.» (при цьому у фотометричному блоці вимкнені імпульсна лампа і комутатор), а для вимірювання – в положення «Вкл.» (при цьому у фотометричному блоці вмикаються імпульсна лампа і комутатор) і не більше, ніж через 2 хв зняти відлік результатів вимірювання.

 3. Режими роботи фотометра встановити тумблерами функціонального перетворювача роду роботи і діапазонів:

 – з автоматичним перемиканням діапазонів, тобто автоматичної роботи з ВБ і ВД – тумблер роду роботи в положення «Авт.». При цьому тумблер діапазонів може стояти в положенні – ВБ або ВД. Для ручного перемикання діапазонів тумблер роду роботи в положення «Ручн.», а діапазонів – у залежності від вибраного діапазону – ВБ або ВД.

 4. Для перевірки фотометричного блока безпосередньо на місці його розміщення увімкнення імпульсної лампи комутатора і перемикання діапазонів вимірювання робити натиском відповідних кнопок ВД або ВБ (під знімною кришкою на передній панелі фотометричного блока).

 5. Блоком реєстрації (самописом) зробити реєстрацію коефіцієнта пропускання атмосфери.

 6. На діаграмній стрічці блока реєстрації при її встановленні зробити помітку часу, дату початку реєстрації, номер фотометра. При безперервній експлуатації приладу відмітку часу на діаграмній стрічці самописа зробити не менше, ніж через 3 години. Роботу з ВБ визначайте за зміщенням запису відмітчика від нульової відмітки.

 7. Перевірити правильність установки вибраної швидкості протягнення стрічки. За необхідності встановити її за допомогою шестерень.

 8. Проконтролюйте стан лінії зв'язку. Для чого поставте тумблер роду роботи функціонального перетворювача в положення «Ручн.» і зробіть 2 – рази перемикання тумблера діапазонів ПФ на ВБ і ВД. При справній лінії зв'язку спостерігається зміщення стрілок мікроамперметра ПФ і БР в сторону зменшення. При великому коефіцієнті пропускання атмосфери (більше 90 %) показання ПФ при роботі на ВБ і ВД не повинно відрізнятися більше, ніж на 4 %.

 9. При виході з ладу цифрового вольтметра відлік МДВ можна зробити за мікроамперметром, перемкнувши тумблер «Проз.-МДВ», який знаходиться під знімною кришкою ПФ, в положенні МДВ.

## Порядок оформлення звіту та його подання і захист

Результати проведеної лабораторної роботи оформляються протоколом. Він повинен містити такі дані:

1) тема лабораторної роботи;

2) мета лабораторної роботи;

3) короткі теоретичні відомості;

4) порядок проведення лабораторної роботи;

5) порядок оброблення результатів досліджень;

6) висновки.

# Перелік використаної літератури

1. Стернзат М.С. Метеорологические приборы и измерения / Стернзат М.С. – Л.:Гидрометеоиздат, 1978. – 390 с.

2. Технічний опис та інструкція з експлуатації МДВ. ДЩ2.845.009.ТО.

#### Лабораторна робота № *4*

### ВИМІРЮВАННЯ ТЕМПЕРАТУРИ І ВОЛОГОСТІ ПОВІТРЯ ЗА ДОПОМОГОЮ РАДІОЗОНДА

Мета роботи – вимірювання температури і вологості повітря за допомогою радіозонда.

#### Теоретична частина

На цей час аерологічна мережа України переведена на зондування малогабаритними аерологічними радіозондами. Ці зонди можуть працювати як з РЛС "Метеорит" ("Метеор"), так і з ГБ27С-І. Оскільки "Метеор" і "Метеорит" мають відомі нам конструктивні відмінності, то і радіозонди, які працюють в комплексі з ним, теж мають відмінності, які не є, проте, принциповими. Радіозонди МАРЗ-2-1 призначені для роботи з РЛС "Метеор" і "Метеорит", а радіозонди МАРЗ-2-2 – з РЛС "Метеорит-2" і "Титан". Є ще модифікація МАРЗ-0 - це передавач-відповідач, який можна використовувати з будь-яким з типів РЛС при вітровому зондуванні.

Основні технічні характеристики. Несуча частота у радіозондів усіх типів 1782 ± 8 МГц, частота проходження імпульсів (суперуюча частота) 800 кГц, чутливість до імпульсів запиту РЛС -50 дБ. Діапазон вимірювання температури +  $50^{\circ}$ С ÷ -80°С, вологості 15 ÷ 98 % при температурі не нижче -40°С. Діапазон зміни опорної частоти у МАРЗ-2-1 2080 ÷ 80 Гц, у МАРЗ-2-2 - 1080 ÷ 40 Гц. Тривалість паузи у випромінюванні радіозонда МАРЗ-2-1 65 ÷ 15 мкс, МАРЗ-2-2 - 240 ÷ 40 мкс. Черговість надходження телеметричної інформації  $F_{\text{OH}}$ ,  $F_t$ ,  $F_u$ ,  $F_t$ ,  $F_{\text{OH}}$  при тривалості циклу  $\approx$  25 с. Живлення здійснюється від батареї 28-МХМ-01, яка видає напругу 28 і 9,5 В. Вага радіозонда в зборці не більше 430 г, а передавача – 310 г.

Блок-схема радіозонда типу МАРЗ аналогічна блок-схемі радіозонда типу РКЗ (рис. 4.1). Проте елементна база інша. Насамперед, у схемі немає жодної лампи, і, отже, нема необхідності у живленні великої ємності. За рахунок цього і вдалося значно зменшити вагу радіозондів.

Всі деталі, які використовуються при виготовленні радіозонда, випускаються серійно. Це, з одного боку, значно здешевлює радіозонд, а з іншого - підвищує надійність його роботи.

Автогенератор НВЧ безперервно виробляє електромагнітні коливання несучої частоти (1780 МГц). На ці коливання накладаються майже синусоїдальні коливання з частотою 800 КГц, які виробляються (теж безперервно) генератором суперуючих імпульсів.

Ці коливання необхідні для того, щоб забезпечити роботу передавача в режимі надгенерації, тобто зробити його здатним відповідати на запити РЛС більш потужним, ніж звичайно (приблизно на 15 %) випроміненням з наступною паузою у випроміненні. Завдяки цьому за часом запізнення між

імпульсом запиту РЛС і відповідною паузою радіозонда можливе вимірювання дальності до радіозонда.

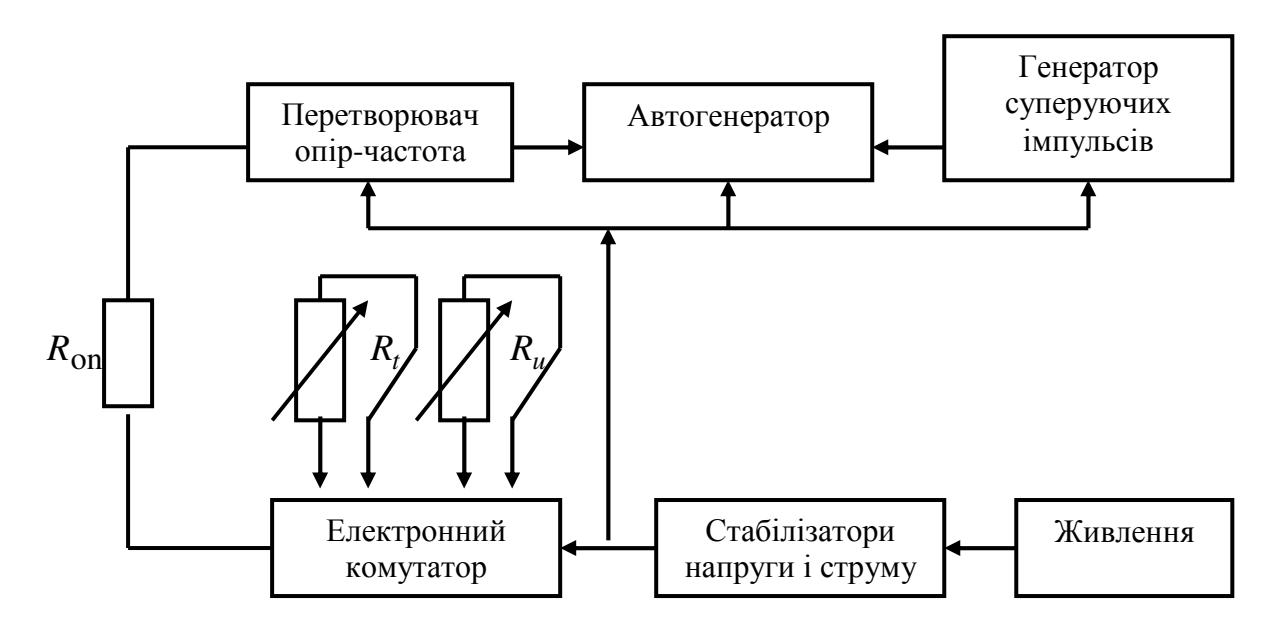

Рисунок 4.1 – Блок-схема радіозонда типу МАРЗ: *R<sub>oп</sub> – резистор опорної* частоти; *R<sup>t</sup>* – резистор температурної частоти; *Ru* – резистор частоти вологості

Як первинний перетворювач температури використовується термістор типу ММТ-1, а вологості – традиційна тваринна плівка.

У мікрозондів типу МАРЗ первинні перетворювачі підключені послідовно з опорним опором. Електрокомутатор через *R*o<sup>п</sup> передає величину опору первинних перетворювачів на перетворювач опір-частота (ПОЧ). Тут в залежності від величини загального опору  $R_{\text{on}} + R_t$  або  $R_{\text{on}} + R_u$  виробляється цілком певна кількість від'ємних імпульсів за одиницю часу. Ці імпульси надходять до автогенератора і зривають його коливання стільки разів за одиницю часу, скільки надходить імпульсів від ПОЧ. В кінцевому результаті кількість пауз у випроміненні передавача радіозонда однозначно визначається величиною вимірюваної метеовеличини на рівні радіозонда, тобто температурою або вологістю.

На відміну від радіоблока РКЗ в МАРЗ передбачена стабілізація живлення з напруги і струму, що істотно підвищує стійкість роботи.

Радіоблок МАРЗ-0 відрізняється від вищеописаних тим, що у нього відсутній блок перетворювача опір-частота і електронний комутатор. Відсутні також і первинні перетворювачі *R<sup>t</sup>* і *R<sup>u</sup>* . Призначення цього блока в тому, щоб виробляти відповідні сигнали на запити радіолокаційної станції, що необхідно для вимірювання дальності.

Радіоблоки МАРЗ, як і РКЗ проходять повірку на обладнанні КВПАС-1м (комплект вимірювальних приладів аерологічної станції), який модифікований стосовно цих типів радіоблоків. Модифікація полягає у виготовленні спеціальних комутуючих рознімів, а також у застосуванні високо стабільних джерел живлення типу Б5-45 на 28,5 і 9,5 В, які є компенсаційними стабілізаторами із захистом від перевантажень і коротких замикань.

Серед серії малогабаритних радіозондів найбільш перспективним є МРЗ-ЗА. Це зумовлено цілим рядом властивих йому особливостей, які істотно підвищили надійність роботи і спростили автоматизацію оброблення телеметричної інформації. Саме цей радіозонд завдяки своїм достоїнствам використовується в системі зондування з повним автоматичним обробленням безпосередньо на аерологічній станції системою АВК-I , яка становить собою подальший розвиток станцій типу "Титан". Остання оснащена спеціалізованою ЕОМ, що призначена для забезпечення оброблення інформації з видачею даних за кодом КН-04, КН-03 і телеграм "Шторм".

За відмови спеціалізованої ЕОМ радіозонди МАРЗ-3А можуть бути оброблені в системі централізованого оброблення на універсальній ЕОМ обчислювального центру.

Радіозонд МРЗ-3А є однією з моделей радіозондів 1Б25, розроблених Свердловським політехнічним інститутом. Принцип його дії дуже подібний до радіозондів типу РКЗ і МАРЗ, але мають й істотні відмінності. Радіозонд містить такі вузли (рис. 4.2):

- датчик температури (ДТ);
- датчик вологості (ДВ);
- електронний комутатор (ЕК);
- вимірювальний перетворювач (ВП);
- формувач імпульсів (ФІ);
- надгенеративний прийомо-передавач (НПП);
- антену  $(A)$ ;
- стабілізатори напруги і струму (СНС);
- батарею живлення типу 28 МХМ-0,1.

Датчики температури і вологості здійснюють первинне перетворення цих параметрів атмосфери в електричний опір відповідної величини. Як датчик температури використовується резистор ММТ-6, а датчик вологості – оксид алюмінію, а також традиційна тваринна плівка з перетворенням механічних характеристик в електричному опорі.

Електронний комутатор забезпечує почергове підключення до вимірювального перетворювача датчиків температури і вологості. Ці датчики підключаються послідовно з опорним резистором.

Вимірювальний перетворювач здійснює перетворення електричного опору датчиків у період надходження імпульсів температури (Т) або вологості (В). Міні-ЕОМ станції АВК-I обчислює потім значення *<sup>t</sup> y* і *<sup>u</sup> y* . Перехід від кількості імпульсів за одиницю часу до періоду їх надходження для кожного з метеопараметрів є однією з важливих відмінностей радіозондів типу МРЗ від МАРЗ і РКЗ.
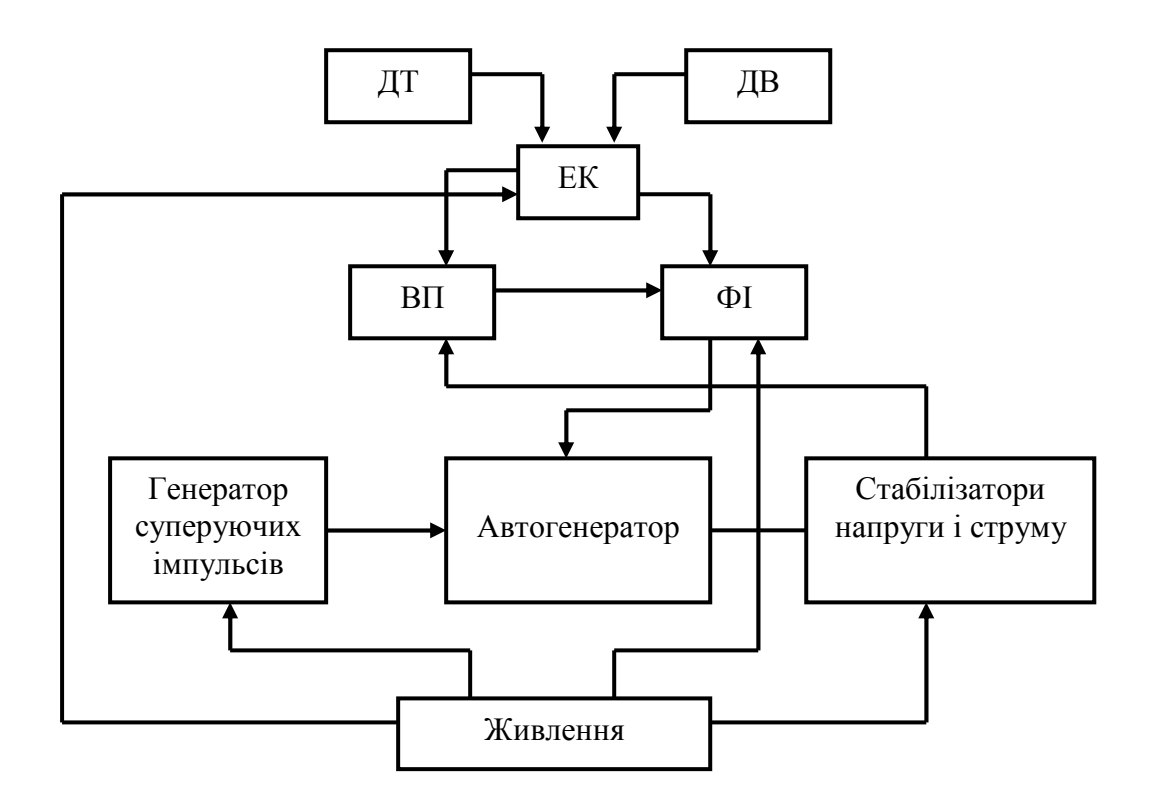

Рисунок 4.2 – Структурна схема радіозонда МРЗ-3А

Сигнали з вимірювального перетворювача надходять до формувача імпульсів, де вони подовжуються, що є необхідним для підвищення перешкодостійкості каналу системи радіозондування "МАРЗ-ЗА-АВК-І". Крім того, формувач виробляє істотно різної тривалості імпульси температури і вологості. Команду на перехід від формування імпульсу однієї тривалості до другої подає електронний комутатор у момент перемикання датчиків. Таким чином, в залежності від того, який датчик підключений, імпульси на виході формувача імпульсів мають ту чи іншу тривалість, причому різниця в їх тривалості для конкретного радіозонда складає не менше 180 мкс. Завдяки цьому АВК-I впевнено розділяє сигнали датчика температури від сигналів датчика вологості. В цьому полягає друга істотна відмінність радіозондів типу МРЗ. Сигнали радіозондів типу МАРЗ і РКЗ при зондуванні в приземному шарі в літній час, а також при збоях і завмираннях) часто мали одні й ті ж частоти як за температурою, так і за вологістю, що утруднювало їх розділення. За цією причиною оброблення телеметричної інформації на ЕОМ, незважаючи на програмні хитрування, часто виявлялося неможливим або мало грубі помилки в результатах.

Надгенеративний прийомо-передавач складається з автогенератора НВЧ, який поєднує функції генератора, високочутливого приймача запитних імпульсів від АВК-I і активного відповідача за каналом дальності, генератора суперуючих імпульсів (ГСІ), який виробляє прямокутні імпульси з частотою надходження 800 або 600 кГц, що забезпечують роботу НВЧ-АГ в режимі надгенерації.

Функціональні вузли радіоблока змонтовані на печатній платі, установленій всередині замкненого циліндричного стакана (для порівняння радіозонди типу МАРЗ мають форму куба), який спільно з випромінюваним вібратором і ємнісною шайбою утворюють антену радіозонда. Модуль НВЧ закріплюється до дна стакана всередині нього, а зовні розташована з'єднана з ним антена. Остання становить собою четверть хвильовий вібратор, електричною противагою якого є стакан. Цей стакан є екраном, який захищає радіоблок від поля НВЧ, випромінене антеною. В кришці стакана є пази, крізь які проходять розніми для підключення датчиків температури, вологості і батареї живлення.

Стабільна робота радіоблока забезпечується стабілізацією напруги і струму для найбільш відповідних його вузлів. Подамо найбільш важливі характеристики радіозонда МРЗ. Радіозонди МРЗ-3А випускаються в двох модифікаціях: з частотою надходження суперуючих імпульсів 800 і 600 кГц. Відповідно вони мають додаткові позначення 3А8 і 3А6. Девіація частоти надходження суперуючих імпульсів знаходиться в межах 11 ÷17 кГц при відхиленні від номінальних значень (800 і 600 кГц) не більше ніж -5 ÷ +25 кГц. Для радіозондів першого типу час підключення того чи іншого датчика ("час канальних інтервалів" за [12]) дорівнює 5,1 ÷ 5,4 с, а для другого – 6,7 ÷ 7,8 с. Черговість надходження каналів: опорний, температурний, вологісний, температурний, опорний.

Діапазон зміни періоду надходження імпульсів вимірювального перетворювача такий:

– у температурному каналі при зміні опору датчика температури від 3 до 1000 кОм – 1562 ÷ 5882 мкс;

– у вологісному каналі при зміні  $1,5 ≤ R<sub>u</sub> ≤ 15$  км - 1526 ÷ 2564 мкс.

В той же час діапазон зміни тривалості імпульсів на виході формувача такий:

– в опорному каналі – 200 ÷ 350 мкс;

– в температурному і вологісному каналах – 435 ÷ 765 мкс.

При цьому, як уже відмічалося, різниця значень тривалості імпульсів у каналах температури і вологості не менше 180 мкс.

Радіозонди МРЗ-3А поставляються в упаковці по 30 шт. При цьому 15 шт. типу МРЗ-3А (346) і 15 шт. типу МРЗ-3А (3А8). Один комплект поставки крім радіозондів має комплект ЗВП, куди входить один запасний датчик температури і один – вологості з етикетками. В комплекті поставки повинні бути і батареї (30 шт.) типу 28МХМ-0.1. Правда, поки батареї частіше надходять окремо в упаковці по 60 шт. Безпосередньо з заводу –виготовлювача батарей. Перевіряють збереженість і повноту комплектації у відповідності з пакувальним листом. Зовнішнім оглядом переконуються у відсутності механічних пошкоджень основних вузлів. Після цього перевіряють відповідність номерів складових вузлів радіозондів і номерів етикеток на ці вузли. Перевіряється також наявність тримачів термісторів і 30 комплектів шнурів.

Після перевірки повноти комплектації переходять до перевірки працездатності кожного з радіоблоків. При цьому перевіряються такі параметри:

- несуча частота;
- щільність потоку енергії випромінення;
- чутливість прийомо-передавача до запасного каналу;
- якість відповідного сигналу радіозонда;
- мінімальна частота суперування;
- працездатність датчиків радіозонда;
- працездатність електронного комутатора;
- мінімальні періоди повторення телеметричного сигналу в опорному, температурному і вологісному каналах;
- струми, які проходять ланцюгами 9,5 і 27 В.

Перевірка технічних характеристик МРЗ-3А проводиться за допомогою комплекту приладів КПР-I для перевірок малогабаритних радіозондів (аналог КВПАСа). Іноді для цього використовують безпосередньо АВК-I.

Підготовка радіозонда до випуску не відрізняється від підготовки радіозондів типу МАРЗ і РКЗ, і здійснюється згідно. Живлення радіозондів здійснюється від батареї 28 МХМ-0,1 водозаливного типу. Індекс батареї інтерпретується як живлення марганцево-хлористо-магнієве з максимальною напругою 28 В і ємністю 0,1 ампер-год.

Батарея складається з чотирьох секцій по 9,5 В кожна, набраних з елементів по 1,6 В кожна послідовним з'єднанням, аналогічно сухим батареям галетного типу. Три секції з'єднані послідовно і забезпечують напругу 28,5 В, а одна секція – окремо. Вона забезпечує напругу 9,5 В. Отже, живлення складається ніби з двох самостійних батарей, розміщених в одному корпусі. Мінуси обох батарей для зручності з'єднані разом. Виводи оформлені у вигляді спеціальної чотириштиркової вилки, де стоїть окремо "мінус", а потім "9,5 В" і далі два виводи по 28,5 В.

Батарея звичайно зберігається в целофановому футлярі, який не треба розкривати без потреби, тому що батарея починає поглинати пари з повітря і постійно мимоволі розряджається. Готують її до роботи в такому порядку. Спочатку її вилучають з поліетиленового чохла і переконуються у відсутності механічних пошкоджень, в надійності пайки виводів. Потім її заглиблюють на 6 хв в посудину з водою температурою 15-35°С.

Якщо батарея зберігалася при температурі нижче 10°С, то її потрібно спочатку протягом години або більше витримати при температурі не нижче 25°С, або провести замочування у воді при температурі 40-60°С.

В посудину батарея заглиблюється у вертикальному положенні чотири штирковою вилкою уверх. Шар води над батареєю повинен бути не менше 5 см, в той же час вилка повинна залишатися сухою. Щоб прискорити проникнення води, батарею злегка погойдують. Через 6 хв батарею вилучають з води, струшують надлишок води і кладуть в два поліетиленові чохли. В чохлі, в замоченому стані батарея може зберігатися не більше 5 годин. Чохол потрібно зав'язувати ниткою.

Потім приступають до формування батареї, для чого її підключають до формувального пристрою до відповідного розніму і вмикають режим "активації". Через декілька хвилин, звичайно не більше 10, вмикають режим "Контроль" і спостерігають за напругою батареї за вольтметром. Формування при цьому продовжується. При досягненні мінімальних значень, тобто 24,4 і 8,6 В в ланцюгах 27 і 9,5 В формування припиняють. Сформована батарея повинна бути використана не пізніше, ніж через 2 години. По закінченню формування батарею відключають і зав'язують кожний з поліетиленових чохлів окремо.

При роботі з батареєю на всіх етапах потрібно уникати короткого замикання між контактами, тому що це може вивести батарею з ладу. Підготовлену до роботи батарею приєднують до попередньо підготовленого радіоблока. Батарею укладають зверху радіоблока МРЗ-3А або в спеціальний відсік при підключенні до радіоблоків типу МАРЗ.

### Контрольні питання *:*

- 1. З яких вузлів складається радіозонд МАРЗ-2М ?
- 2. Які датчики для вимірювання температури і вологості повітря використовуються в радіозонді ?
- 3. Поясність роботу радіозонда МАРЗ-2 за функціональною схемою.
- 4. Які частоти відповідають вимірюванню температури і вологості повітря ?
- 5. Як проводиться підготовка радіозонда до вимірювання метеопараметрів ?
- 6. Викладіть принцип вимірювання температури і вологості повітря за допомогою радіозонда МАРЗ-2.
- 7. Як проводиться перевірка технічних характеристик радіозонда ?
- 8. Для яких цілей використовується опорна частота ?

#### Опис приладів**,** устаткування та інструментів**,**  які використовуються при виконанні лабораторної роботи

- 1. Радіозонд МАРЗ-2 в комплекті.
- 2. Комплект контрольно-вимірювальних приладів КВПАС-1М.

3. Графік статистичних характеристик перетворення частоти радіозонда за температурою і вологістю.

- 4. Батарея живлення 28 МХМ-0,1.
- 5. Пристосування МАРЗ/П4.
- 6. Пристосування МАРЗ/П5.

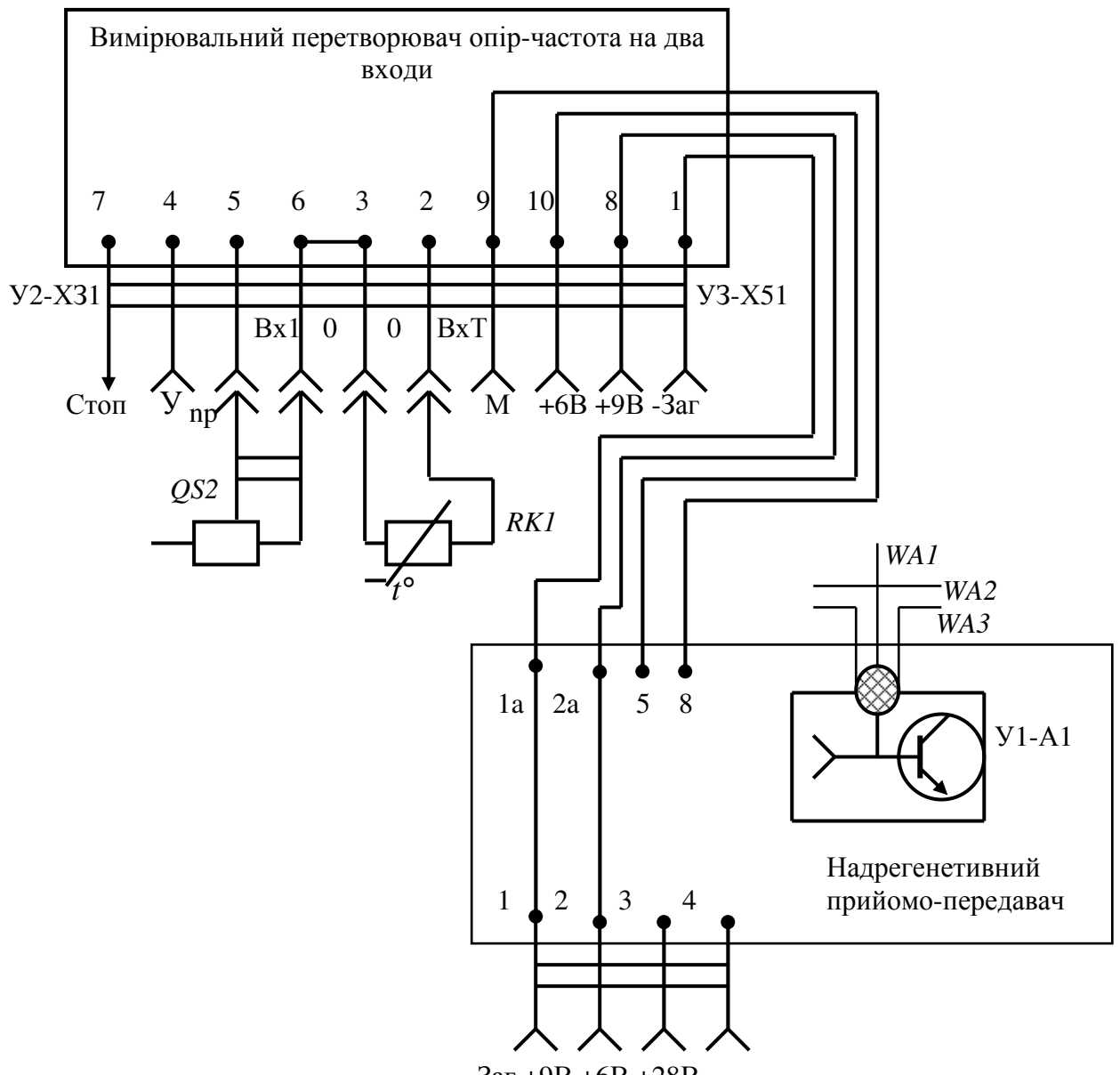

-Заг +9В +6В +28В

Рисунок 4.3 – Схема електричних з'єднань: *RP1* - датчик вологості; *RK1* – датчик температури, *WA1* – антена; *WA2* – шайба ємнісна; *WA3* – екран антени

#### Правила техніки безпеки та охорони праці**,**  які необхідні при проведенні лабораторної роботи

1. Підготовку радіозонда до вимірювання температури і вологості повітря необхідно проводити без вмикання джерел живлення.

2. В радіозонді є випромінення надвисокої частоти, тому час вимірювання температури і вологості повинне бути мінімальним (5-10 хвилин).

3. Вмикати живлення КВПАС тільки з дозволу викладача.

4. Закінчивши виконання лабораторної роботи, вимкнути живильну напругу установки і здати робоче місце зав. лабораторією.

# З А Б О Р О Н Я Є Т Ь С Я **:**

1. Залишати увімкненим генератор НВЧ радіозонда на час, більше ніж 10 хвилин.

2. Вмикати комплект вимірювальних приладів у мережу до тих пір, доки не буде повністю зібрана схема лабораторної установки.

3. Ремонтувати, розбирати і перевіряти схеми під час увімкненої напруги живлення.

4. Використовувати нестандартне обладнання під час проведення лабораторної роботи.

5. Без дозволу викладача робити вимірювання.

6. Для уникнення ураження високою напругою при роботі з пристроєм МАРЗ/П4, тумблери на стенді СП-1м "195 В", "6,1 В" і "2,4 В" вмикати категорично заборонено. Вмикати тільки тумблер "Мережа".

## Порядок проведення лабораторної роботи

1. Перед виконанням лабораторної роботи проводиться усне опитування теоретичного матеріалу і визначення мети лабораторної роботи. Результати опитування заносяться до протоколу за підписом викладача.

 2. Проводиться викладачем інструктаж із техніки безпеки. Після чого студент розписується в журналі з "Техніки безпеки".

 3. Якщо студент отримав незадовільну оцінку з теоретичного матеріалу, то до виконання лабораторної роботи він не допускається.

 4. Кожний студент проводить вимірювання температури і вологості повітря за допомогою радіозонда індивідуально.

# Методика виконання лабораторної роботи

### Перевірка технічних характеристик МАРЗ*-2*

1. Зовнішнім оглядом упевнитися у відсутності пошкоджень вузлів радіозонда.

2. Перевірити працездатність і технічні характеристики радіозонда МАРЗ-2, для чого:

- зібрати вимірювальну схему (рис. 4.4);
- установити пристосування МАРЗ/П4 на штири розніму Ш6 стенду СП-1м комплекту КВПАС-1м;
- підключити радіоблок радіозонда до пристосування МАРЗ/П4, згідно рис. 4.4;
- установити радіозонд на пристосування МАРЗ/П4 і підключити датчики температури і вологості до гнізд " $\mathcal{A}_t$ " і " $\mathcal{A}_u$ " пристосування (рис. 4.5);
- підключити штекери пристосування МАРЗ/П4 до джерел живлення Б5-45 згідно міркуванню та полярності;

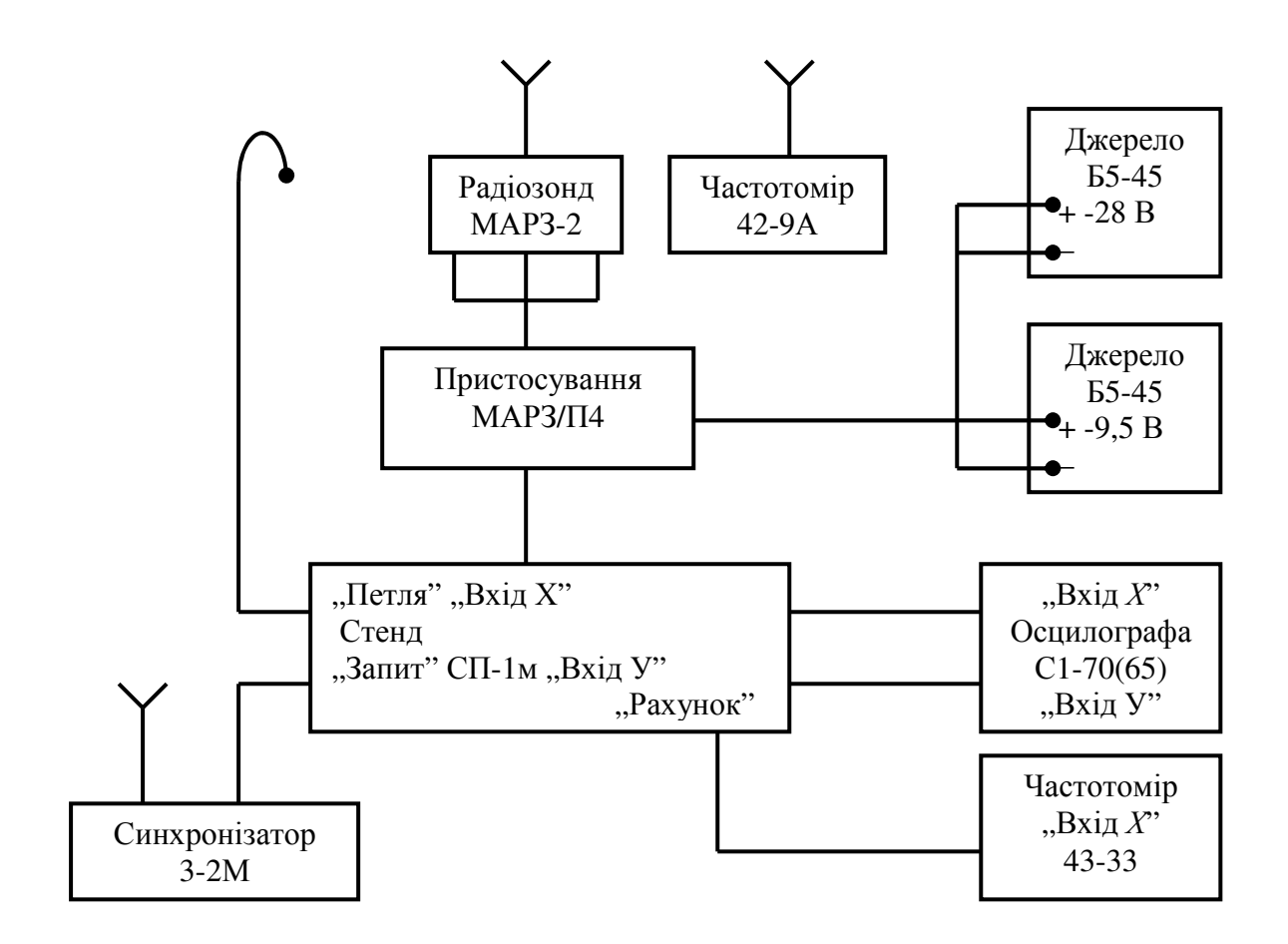

Рисунок 4.4 – Функціональна схема перевірки радіозондів МАРЗ-2

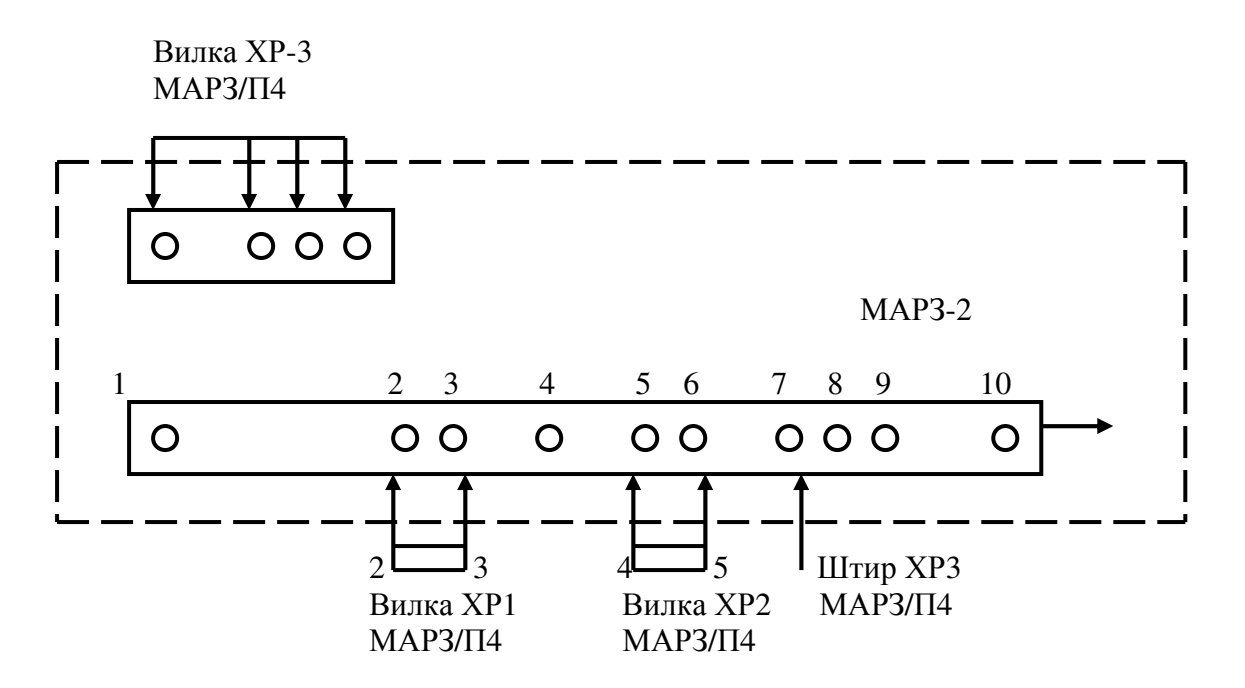

Рисунок 4.5 – Схема підключення МАРЗ-2 до пристосування МАРЗ/П4

– установити набірні перемикачі напруги на джерелах живлення Б5-45 в положення 32 і 10,5 В відповідно при вимкнених джерелах живлення;

– вимкнути джерела живлення і перевірити споживчі струми за ланцюгами 28 і 9,5 В. При максимальній напрузі 32 В – *I* ≤ 50 мА, а при напрузі 10,6 В – *I* ≤ 30 мА. При мінімальній напрузі 24 В, *I* ≥ 35 мА, а при напрузі 8,5 В – *I* ≥ 20 мА. При перевірці максимальних споживчих струмів максимальні струми стабілізації повинні бути встановлені на Б5-45 50 і 30 мА, а при перевірці мінімальних споживчих струмів на Б5-45 необхідно установити струми стабілізації, що дорівнюють 30 і 20 мА.

Якщо в кінці перевірки радіоблока за максимально споживчим струмом на передніх панелях Б5-45 спалахує хоч би одна з лампочок "Струм", а за мінімальним споживчим струмом не спалахує жодна сигнальна лампочка, то радіозонд бракується. Після перевірки технічних характеристик радіозонда вимкнути джерело живлення і за допомогою набірних перемикачів установити на них номінальні значення напруг 28 і 9,5 В.

3. Увімкнути джерело живлення Б5-45.

4. Увімкнути запитник 3-2 на КВПАС-1м, установити перемикач на стенді СП-1 в положення "Відповідь" і при тривалості розгортки осцилографа С1-70 1 мкс перевірити наявність і якість відповідного сигналу радіозонда. Глибина провалу відповідної паузи на екрані осцилографа повинна бути не менше 50 % амплітуди сигналу МАРЗ-2.

5. Установити перемикач на стенді СП-1 в положення "Пауза" і при тривалості розгортки осцилографа  $\tau = 0.1$  мс, виміряти тривалість пауз  $\tau_{\pi}$  у випроміненні радіозонда. Тривалість пауз повинна бути 65 ± 15 мкс для МАРЗ-2-1 і 240  $\pm$  40 – для МАРЗ-2-2.

6. Установити перемикач на стенді СП-1 і пристрою МАРЗ/П4 в положення "Модуляція". За допомогою частотоміра 43-33 виміряти частоту проходження радіоімпульсів, яка повинна бути 800 ± 25 кГц.

7. Установити перемикач на стенді СП-1М в положення "Рахунок". Перемикач на МАРЗ/П4 в положення "Д<sub>t</sub>". Тумблер на МАРЗ/П4 установити в положення "Пуск" і дочекатися появи опорної частоти. При її відсутності протягом 90 с радіозонд бракується.

8. При появі опорної частоти тумблер "Пуск-стоп" установити в положення "Стоп" і відрахувати опорну частоту  $F_{\text{on}}$ . Порівняти її значення зі значенням  $F_{\text{OH}}$ , яке подане у сертифікаті радіозонда (градуйований графік -СХП). Радіозонд бракується, якщо відраховане значення виходить за межі 2080  $\pm 80$  Гц для радіозонда МАРЗ-2-1 і 1080 $\pm 40$  Гц для радіозонда МАРЗ-2-2.

9. Тумблер "Пуск-Стоп" установити в положення "Пуск" до пропадання опорної частоти на табло частотоміра. За час не більше 10 с після пропадання останньої тумблер "Пуск-Стоп" установити в положення "Стоп" і відрахувати частоту температури *F<sup>t</sup>* за частотоміром. Якщо частота *F<sup>t</sup>* за час 30 с не з'явилася, радіозонд бракується.

10. Поставити перемикач пристосування МАРЗ/П4 в положення "Д  $_{\mu}$ ", тумблер "Пуск-Стоп" установити в положення "Пуск". Через 30 с за табло

частотоміра відрахувати частоту вологості *F<sup>u</sup>* . Якщо частота відсутня, радіозонд бракується.

11. За градуйованим сертифікатом радіозонда за відповідною частотою *Ft* і *F<sup>u</sup>* визначають значення температури і вологості повітря.

#### Перелік використаної літератури

1. Павлов Н.Ф. Аэрология, радиометеорология и техника безопасности /Павлов Н.Ф. – Л.:Гидрометеоиздат, 1980. – 430 с.

2. Наставление Гидрометеорологическим станциям и постам. – Л.: Гидрометеоиздат, вып. IV, ч.IIIа, 1976. – 256 с.

3. Ермаков В.И. Системы зондирования атмосферы / Ермаков В.И., Кузенков А.Ф., Юрманов В.А. - Л.:Гидрометеоиздат, 1977.

#### Лабораторна робота № *5*

#### ВИМІРЮВАННЯ КІЛЬКОСТІ ТА ІНТЕНСИВНОСТІ ОПАДІВ

Мета роботи – дослідження радіолокаційного методу вимірювання інтенсивності і кількості опадів, які випали.

#### Теоретична частина

Рівняння дальності радіолокаційного спостереження метеорологічних цілей зв'язує між собою технічні характеристики РЛС, параметри хмар і опадів, які визначають їх відбивальні властивості, і дальність виявлення. Для отримання рівняння дальності радіолокаційного спостереження хмар і опадів можна скористатися рівнянням дальності радіолокаційного спостереження точкової цілі і підставити в нього вираз для ЕПР метеорологічних об'єктів. Якщо вважати, що коефіцієнт направленої дії антени в межах основного пелюстка діаграми направленості сталий і дорівнює значенню в максимумі діаграми, то в результаті підстановки співвідношення

$$
\sigma = \frac{\pi^6 R^2 \theta^2 c \tau}{8\lambda^4} N d^6 \left| \frac{m^2 - 1}{m^2 + 2} \right|,
$$
 (5.1)

у вираз

$$
P_{\rm{B}\mu} = \frac{P_{\rm{BH}} \,\sigma \,DA}{(4\pi)^2 \, R^4} \, F_E^2 \left(\psi\right) \,,\tag{5.2}
$$

одержимо

$$
P_{\text{BZ}} = \frac{\pi^3 \, P_{\text{BZ}} \, D^2 \, \theta^2 \, c \, \tau K K_3}{512 \, \lambda^2 \, R^2} \, N \, d^6 \, \left| \frac{m^2 - 1}{m^2 + 2} \right|^2, \quad (5.3)
$$

де *P*вп – імпульсна випромінена потужність,

*D* – коефіцієнт направленої дії антени,

- θ ширина діаграми направленості,
- *c* швидкість розповсюдження радіохвиль,

τ – тривалість випромінених імпульсів,

- *K* коефіцієнт затухання,
- $K_3$  коефіцієнт заповнення,
- λ довжина хвилі,
- *R* відстань до відбивальної ділянки цілі,
- *N* кількість частинок в одиниці об'єму,
- *d* діаметр відбивальних частинок,
- *m* комплексний коефіцієнт заломлення речовини частинок.

В метеорологічних РЛС, як правило, застосовуються антени з вісесиметричними діаграмами направленості і відбивачами дзеркального типу. Для таких антен коефіцієнт направленої дії *D* , ширина діаграми направленості θ , реальна площина розкриву антени *S <sup>A</sup>* та її ефективна площина *A* зв'язані між собою співвідношеннями

$$
D = \frac{16}{\theta^2}, \qquad D = \frac{4\pi A}{\lambda^2}, \qquad A = K'.S ,
$$
  

$$
\theta^{\circ} = (60K80) \frac{\lambda}{d_{\pi^3}} , \qquad (5.4)
$$

де  $K'$  – коефіцієнт використання антени,

 $d_{\text{I}3}$  – діаметр дзеркала.

Виражаючи одні параметри антени через інші, можна отримати різні форми запису рівняння дальності радіолокаційного спостереження. На практиці як основний параметр антени зручно використовувати її реальну площину. З врахуванням цього зауваження і співвідношення (5.4) вираз (5.3) може бути поданий у вигляді

$$
P_{\text{BJ}} = \frac{\pi^4 \, P_{\text{BII}} \, c \tau \, S_A \, K' K K_3}{8 \, \lambda^4 \, R^2} \, N \, d^6 \left| \frac{m^2 - 1}{m^2 + 2} \right|^2 \,. \tag{5.5}
$$

З порівняння виразу (5.5) з рівнянням дальності радіолокаційного спостереження точкової цілі (5.2) випливає, що, на відміну від спостереження точкової цілі, коли максимальна дальність виявлення пропорційна кореню четвертого ступеня з випроміненої потужності та інших енергетичних характеристик, при радіолокаційному спостереженні метеоцілей максимальна дальність пропорційна квадратному кореню з вказаних параметрів. Це обумовлено залежністю ЕПР метеорологічних цілей від відстані.

Аналіз співвідношення (5.5) показує, що дальність виявлення хмар і опадів визначається як технічними характеристиками РЛС, так і відбивальними властивостями метеорологічних цілей. Тому при практичному використанні співвідношення (5.5) його зручно подати у вигляді

$$
P_{\text{BJ}} = \frac{\Pi}{R^2} Z \tag{5.6}
$$

де П і *Z* - потенціал РЛС і відбиваність метеоцілі, які визначаються співвідношеннями

$$
\Pi = \frac{\pi^4 P_{\text{BH}} c \tau A}{8 \lambda^4} , \qquad (5.7)
$$

$$
Z = N d^{6} \left| \frac{m^{2} - 1}{m^{2} + 2} \right|^{2} K K_{3} .
$$
 (5.8)

Потенціал РЛС визначається тільки її технічними характеристиками і може бути розрахований заздалегідь. Якщо не враховувати вплив ослаблення радіохвиль при розповсюдженні  $(K = 1)$  і прийняти  $K<sub>2</sub> = 1$ , то із співвідношення (5.6) випливає, що за вимірами потужності відбитих сигналів можна отримати інформацію про відбивальні властивості метеорологічних цілей. Саме на використанні цього співвідношення і засновані кількісні вимірювання при використанні імпульсних РЛС.

Радіолокаційна відбиваність метеорологічних цілей, які складаються з однакових сферичних частинок, у відповідності із співвідношенням (5.8) буде визначатися виразом

$$
Z = N d^{6} \left| \frac{m^{2} - 1}{m^{2} + 2} \right|^{2}.
$$

Радіолокаційна відбиваність метеорологічних цілей із законом розподілу крапель за розмірами *N* (*d* ) буде виражатися формулою (без врахування останнього множника)

$$
Z = \int_{0}^{\infty} N(d) d^{6} dd.
$$

Радіолокаційна відбиваність хмар і опадів пов'язана з основними їхніми характеристиками – водністю хмар та інтенсивністю опадів. Це зумовлено тим, що як інтенсивність дощу, так і водність хмар залежать від розмірів частинок і закону їх розподілу за розмірами. Ці залежності можна подати такими співвідношеннями:

$$
I = \frac{\pi \rho}{6} \int_{0}^{\infty} N\left(d\right) d^3 v\left(d\right) dd,
$$
 (5.9)

$$
W = \frac{\pi}{6} \int_{0}^{\infty} N(d) d^{3} dd,
$$
 (5.10)

де ρ – густина води (льоду),

 $v(d)$  – закон розподілу швидкостей падіння крапель.

Через те, що закон розподілу частинок за розмірами в хмарах і опадах носить виражений регіональний характер, то зв'язок між радіолокаційною відбиваністю дощу і його інтенсивністю і між радіолокаційною відбиваністю хмар та їх водністю для різних районів буде різною. Так, для помірних широт задовільно узгоджуються з експериментальними даними такі залежності:

– для дощу –  $Z = 200 I_{\frac{\pi}{4}}^{1,6}$ ;

– для снігу – Z = 2000 $I_{\text{CH}}^2$ ;

 $-$  для хмар з *d* ≤ 29 мкм і *W* ≤ 1,3 г/м<sup>3 −</sup> Z = 0,048 $W^2$ ,

де д *I* – інтенсивність дощу, мм/год;

сн *I* – інтенсивність снігопаду, перерахована на воду, мм/год;

 $W$  – водність хмар, г/м<sup>3</sup>.

Вказані залежності можуть бути покладені в основу радіолокаційного вимірювання водності хмар та інтенсивності опадів. При практичній реалізації такого методу вимірювань необхідно, щоб у процесі спостережень значення коефіцієнта заповнення дорівнювало б одиниці. Ця умова досягається вибором вузьких діаграм направленості антен. Правда, зменшення ширини діаграми направленості внаслідок зменшення дозволяючого об'єму метеоцілі призводить до зменшення ЕПР. Це зменшення може бути скомпенсоване вибором відповідної довжини хвилі РЛС, яка забезпечує як можна менше ослаблення сигналів на трасі розповсюдження.

#### Контрольні питання *:*

- 1. Дайте визначення метеорологічного потенціалу МРЛС.
- 2. Охарактеризуйте рівняння радіолокації хмар і опадів.
- 3. Дайте характеристику відбиваності опадів.
- 4. Охарактеризуйте емпіричний зв'язок між відбиваністю та інтенсивністю опадів.
- 5. Як готується МРЛ до вимірювання інтенсивності опадів ?
- 6. Як вимірюється радіолокаційна відбиваність опадів ?
- 7. Під яким вертикальним кутом антени МРЛС вимірюється радіолокаційна відбиваність ?
- 8. В яких осередках простору вимірюється радіолокаційна відбиваність ?
- 9. Як визначається висота нульової ізотерми ?
- 10.Яка послідовність включення МРЛ-2 ?

### Опис приладів**,** устаткування та інструментів**,**  які використовуються при виконанні лабораторної роботи

1. Метеорологічна радіолокаційна станція МРЛ-2 (рис. 5.1).

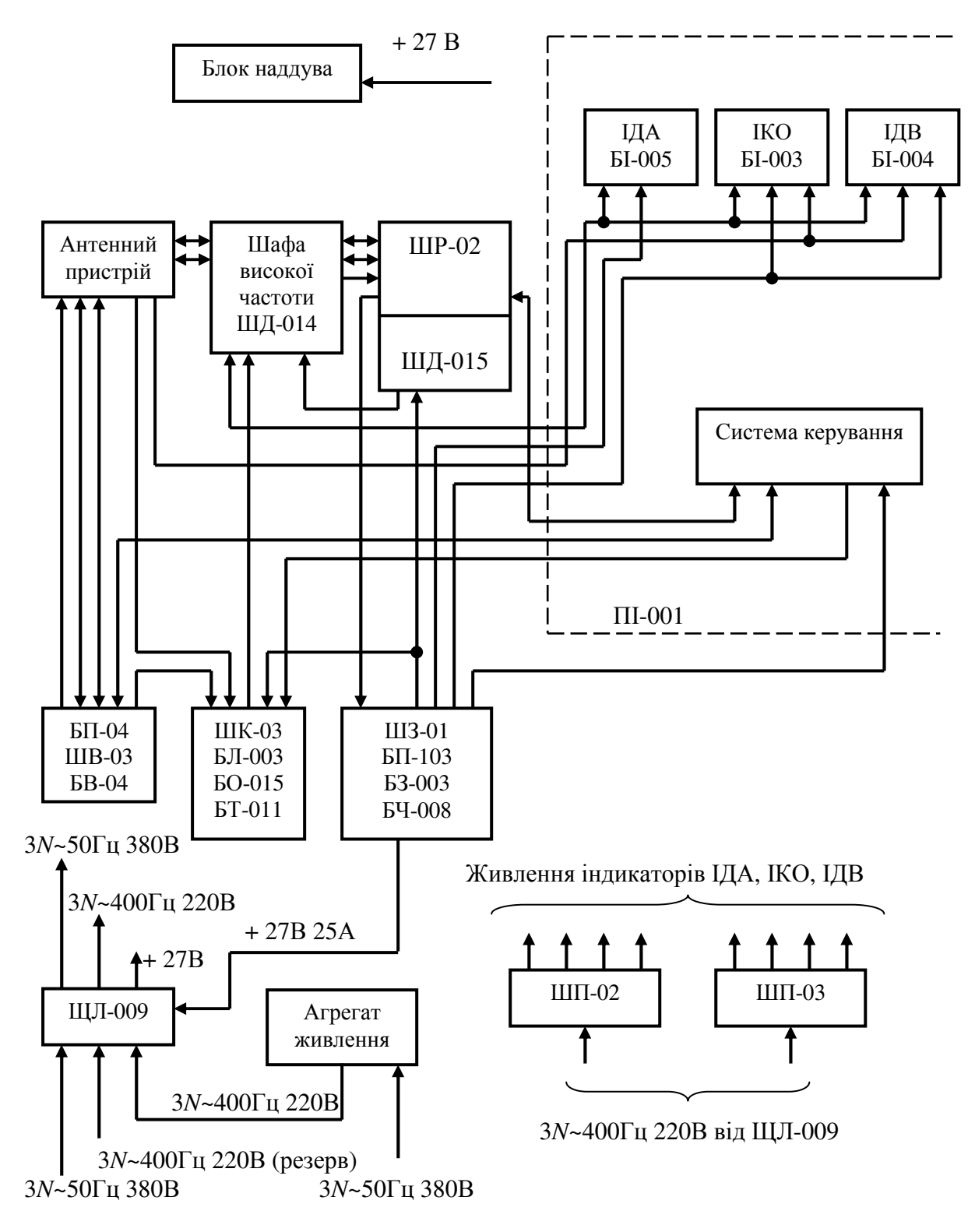

Рисунок 5.1 – Структурна схема МРЛ-2

#### Правила техніки безпеки та охорони праці**,**  які необхідні при проведенні лабораторної роботи

#### Увага*!* В МРЛ є висока напруга *22 000* В*.*

1. Включення МРЛ-2 робити тільки з дозволу викладача.

2. Не знаходитися під антеною МРЛ під час роботи передавача і випроміненні електромагнітної хвилі антеною МРЛ.

3. Категорично забороняється заходити до приміщення, де установлений передавач, під час роботи МРЛ.

4. Строго дотримуватися порядку включення і виключення МРЛ.

5. Після закінчення роботи на МРЛ вимкнути всі системи і джерела живлення. Робоче місце здати завідуючому лабораторії.

## З А Б О Р О Н Я Є Т Ь С Я **:**

1. В МРЛ використовується напруга високої частоти і великої потужності, небезпечна для життя і здоров'я, тому категорично забороняється проводити ремонт вузлів станції.

 2. Вмикати МРЛ без наявності заземлення і відкритих дверцятах передавача.

 3. Проводити вимірювання напруги і струмів передавача, індикаторів, блоків живлення.

4. Використовувати для вимірювання нестандартні прилади.

5. Працювати на МРЛ без діелектричних килимків.

 6. Проводити вимірювання на МРЛ без працюючої системи захисту, яка забезпечує безпеку шляхом автоматичного вимкнення електрообладнання.

### Методика виконання лабораторної роботи

І. Підготувати МРЛ-2 до вимірювання інтенсивності опадів, для чого:

1). Перевірити правильність вихідної установки органів управління, тумблерів включення і автоматів станції.

2). Перемикач режиму роботи (передня панель блоку БВ-029) установити в положення «Робота». При цьому спалахує сигнальна лампочка «Робота» на панелі управління і контролю РЛС (ПІ-001).

3). Увімкнути автомат «Загальний 50 Гц» (щит ЩЛ-009) і перевірити наявність напруги 380 В (50 Гц) у всіх положеннях перемикача фаз за вольтметром «Мережа 50 Гц 380 В».

4). Увімкнути перетворювач натисненням кнопки «Пуск» (щит ЩЛ-009). Після набору двигуном номінальної кількості обертів над пусковою кнопкою спалахне сигнальна лампочка.

Примітка*.* В агрегатному приміщенні автомати *«*Загальний*-*мережа живлення*»* і *«*Генератор*»* на щиту дистанційного запуску ПСЧ*-15 (*ЩЛ*-011)*  повинні бути в положенні *«*Увімкнено*».* 

5). Перевірити наявність вихідної напруги перетворювача 220 В (400 Гц) за вольтметром «Напруга генератора» (щит ЩЛ-009) у всіх положеннях перемикача фаз.

#### Примітка*.*

*1.* У випадку необхідності коректування вихідної напруги *220* В *400* Гц перетворювача ПСЧ*-15* робиться реостатом *«*Установка напруги*»* на перетворювачі або реостатом *«*Установка напруги*»* на блоці дистанційного керування генератора ПСЧ*-15* в залежності від роду регулювання напруги *(*автоматична або ручна*)* за вольтметром *«*Напруга генератора*»* на щиті ЩЛ*-009.* 

*2.* У випадку несправності основного перетворювача типу ПСЧ*-15*  живлення станції здійснюється від резервного перетворювача типу ВПЛ*-30*МД*.* Запуск ВПЛ*-30*МД здійснюється з пульта дистанційного керування *(*ПДК*),* установленого в апаратному приміщенні*.* Для переходу на резервне живлення тумблер *«*Основний*-*резервний*» (*щит ЩЛ*-009)* переводиться в положення *«*Резервний*».* 

6). Увімкнути автомат «Загальний 400 Гц» (щит ЩЛ-009) і перевірити наявність напруги за вольтметром «Мережа 220 В 400 Гц» у всіх положеннях перемикача фаз. Перевірити ізоляцію мережі 220 В (400 Гц) за рівномірним горінням ламп «Контроль ізоляції».

7). Увімкнути автомат «ШЗ-01» (щит ЩЛ-009). При подачі напруги 220 В (400 Гц) на шафу запуску на щиті ЩЛ-009 повинна з'явитися напруга +27 В від блоку живлення БЖ-103 (знаходиться в шафі ШЗ-01).

8). Увімкнути автомати «Повітреохолодження». При цьому вмикається охолодження повітря станції. Одночасно вмикається контактор, який подає напругу +27 В в ланцюзі керування апаратурою. В результаті появи напруги +27 В спалахують сигнальні лампочки відключених автоматів.

9). Увімкнути послідовно всі автомати шаф (ЩЛ-009). Силова напруга подана на всі блоки апаратури МРЛ-2.

10). Увімкнути індикаторний пристрій БІ-003, БІ-004, БІ-005, для чого перемикачі «Мережа», які знаходяться на передніх панелях блоків живлення БЖ-11, БЖ-114, БЖ-110, установити в положення «Вкл.». Перевірити напругу відповідними контрольними приладами.

Примітка*.* В процесі експлуатації МРЛ*-2* ці перемикачі можна весь час залишати в положенні *«*Вкл*.».* 

11). Увімкнути МРЛ-2 натисненням кнопки «Вкл.», яка знаходиться на панелі керування і контролю МРЛ (ПІ-001). При цьому:

- подається команда на блоки керування БВ-029 (ШД-014) і БВ-030 (ШД-015);
- на панелі керування і контролю МРЛ спалахує лампочка «Розж.», що свідчить про подачу напруги розжарення на блоки станції;
- на панелі керування і контролю МРЛ через 3 хв спалахує лампочка «Анод», що свідчить про включення першої ступені високої напруги передавача;
- спалахує сигнальна лампочка на блоці БЗ-003, на індикаторах з'являються лінії розгортки;
- регулюються фокусування і яскравість ліній розгорток на екранах індикаторів.

12). Увімкнути вимірювач коефіцієнта шуму БТ-001 натисненням кнопки «Вкл.», яка знаходиться на передній панелі блоку живлення БЖ-169 (ШК-03). При цьому спалахує лампочка підсвітлення шкали БТ-011.

13). Виміряти коефіцієнт шуму приймача (*F*ш =10 lg *N* ) і, якщо чутливість  $P_{\text{B/L min}}$ , обчислена для даного коефіцієнта шуму за формулою −142 +10lg *N* , не відрізняється більше ніж на ± 2 дБ від чутливості, виміряної за допомогою ГК4-19, то в журнал спостережень записати значення  $P_{\text{BL}}$  min по ГК4-19. Після проведення вимірювань *F*ш прилад ВКШ необхідно вимкнути натисненням кнопки, яка розташована на передній панелі блока живлення БЖ-169 «Викл.».

14). Підняти високу напругу передавача за допомогою кнопки «Високе більше». Напругу збільшувати до тих пір, доки струм магнетрону не досягне номінального значення (15 – 17 мА). Кнопки «Висока напруга» і прилади, які контролюють роботу передавача («Струм магнетрона», «Висока напруга» і «Потужність»), розташовані на панелі керування і контролю РЛС.

15). Перевірити стабільність роботи приймального пристрою за показаннями вбудованих приладів «Проміжна частота ПЧ», «Підсилення» і «Чутливість», які знаходяться на панелі керування і контролю МРЛ-2. Робота приймального пристрою вважається стабільною, якщо стрілки приладів знаходяться в червоному секторі при положенні перемикача «РРЧ-АПЧ» в положенні «АПЧ», «РРЧ-АСП» і в положенні «АСП», а в положенні «РРП» і «РРЧ» їх можна поставити в червоний сектор відповідними пристроями регулювання. При натисненні кнопки «Контроль калібрування ізолуни» прилад «Чутливість» контролює напругу +200 В, яка подається на лінійку ізолуни і катодних повторювачів. Перевірити показання контролю корекції натисненням кнопки «Контр. Корекції». Всі перемикачі знаходяться на панелі «Керування і контроль МРЛ».

16). Зняти показання потужності передавача, записати в журнал спостережень.

17). За виміряними значеннями коефіцієнта шуму і потужності передавача обчислити за табл. 5.1 потенціал станції  $\Pi_M$  і переконатися, що він більше 47 дБ.

18). Увімкнути привід антени. Увімкнення здійснюється з панелі керування приводом антени при наявності на панелі підсвітлення шкал. Вибір режиму роботи антени (круговий огляд, вертикальне сканування та ін.) робиться за допомогою клавішного перемикача.

19). Перевірити правильність настроювання приймального пристрою. Антена установлюється в таке положення, при якому на екрані БІ-005 спостерігаються відбиті сигнали. Перемикач «РРЧ-АПЧ» на панелі керування і контролю пульта метеоролога ПІ-001 ставиться в положення «РРЧ». Перемикачем «Частота Б-М» на ПІ-001 установлюється максимальна амплітуда вихідного сигналу на екрані індикатора. При цьому показання приладу «ПЧ» на пульті ПІ-001 повинне бути максимальним. Потім перемикач «РРЧ-АПЧ» ставиться в положення «АПЧ», при цьому амплітуда сигналу на екрані БІ-005 і показання приладу «ПЧ» не повинні змінюватися. Випробування проводяться на обох режимах роботи передавача: «1 мкс» і «2 мкс», надалі робота проводиться тільки при положенні тумблера «2 мкс».

Примітка*.* У випадку відсутності відбиття від місцевих предметів або хмарності перевірку даного пункту потрібно проводити за приладом *«*Контроль ПЧ*».* Різниці показань за приладом *«*Контроль ПЧ*»* в режимах *«*АПЧ*»* і *«*РРЧ*»* не повинно бути*.* 

20). Перевірити готовність індикаторів до роботи. Для цього необхідно:

- перевірити співпадання початку розгортки з центром;
- перевірити тривалість розгортки (крайня мітка масштабу повинна йти по краю видимої частини екрану індикатора);
- перевірити концентричність масштабних міток дальності (мітки повинні описувати правильні концентричні окружності). Недопустима робота з індикатором, мітки яких виписують еліпси, а тривалість розгортки менша радіуса екрана.

 21). Підготувати індикатори до вимірювань. Перед початком спостережень і зніманні масштабів необхідно виставити правильну яскравість розгортки. Для цього необхідно:

- відключити корекцію;
- вивести вліво до упору ручку «амплітуда відео»;
- виставити ручкою «яскравість» яскравість променю розгортки так, щоб вона була ледве помітна при логарифмічному режимі роботи приймача;
- установити ручкою «амплітуда відео» доріжку шумів, яка повинна бути ледве помітною;
- увімкнути корекцію.

22). Вимкнути станцію в такому порядку:

а) вимкнути фотореєстраційну апаратуру, для чого на командних приладах ФАРМ-2А ручки включення інтервалів зйомки поставити в положення «Вимк.»;

б) тумблер В» «РРЧ-АПЧ» на панелі керування і контролю станції поставити в положення «РРЧ»;

в) знизити високу напругу до мінімального рівня натисненням кнопки «Високе менше» на панелі керування і контролю станції;

г) вимкнути пристрій ізолуни (ПІЛ), для чого натиснути на клавішу «Вимк.» перемикача, розташованого на панелі керування ПІЛ пульта метеоролога ПІ-001;

д) відключити електропривід антени, для чого натиснути клавіші «Вимк.» з групи «Режим» і «Вимк.» з групи «Програма»;

ж) відключити блоки індикаторів БІ-005, БІ-004, БІ-003, для чого перемикачі «Мережа вимк.», які знаходяться на передніх панелях блоків БЖ-110, БЖ-112 і БЖ-114, установити в положення «Вимк.».

При щоденній експлуатації вимкнення живлення станції можна проводити так:

- відключити автомат В15 «Загальний 400 Гц» на ЩЛ-009;
- відключити (зупинити) кнопкою «Вимк.» на ЩЛ-009 перетворювач ПСЧ-15;
- відключити мережу 50 Гц на ЩЛ-009 автоматом В1 «Загальний 50 Гц».

Всі інші автомати залишають увімкненими.

ІІ. Отримати якісну картину горизонтального розподілу радіолуни та вимірювання максимальних кутів підвищення антени  $\bm{\epsilon}_i$  в кожному осередку простору 30 × 30 км або 15 × 15 км. В Гідрометцентрі отримати відомості про висоту нульової ізотерми.

ІІІ. На екран ІКО установити шаблон з координатною сіткою без орнаменту.

IV. Установити масштаб розгортки 300 км.

V. Відключити корекцію на відстань.

VI. Увімкнути режим обертання антени.

VII. Установити кути підвищення антени від 0 ... 3° , при яких на ІКО спостерігається найбільша площа радіолуни.

VIII. Задати такий кут підвищення антени, при якому за шкалою керування антенною на ІКО, починаючи з 30 км, пропадає радіолуна.

IX. При послідовному зменшенні кута підвищення антени на 1º в кожному осередку шаблона, де з'являється відбитий сигнал, фіксується кут  $\boldsymbol{\varepsilon}_i$ (рис. 5.2).

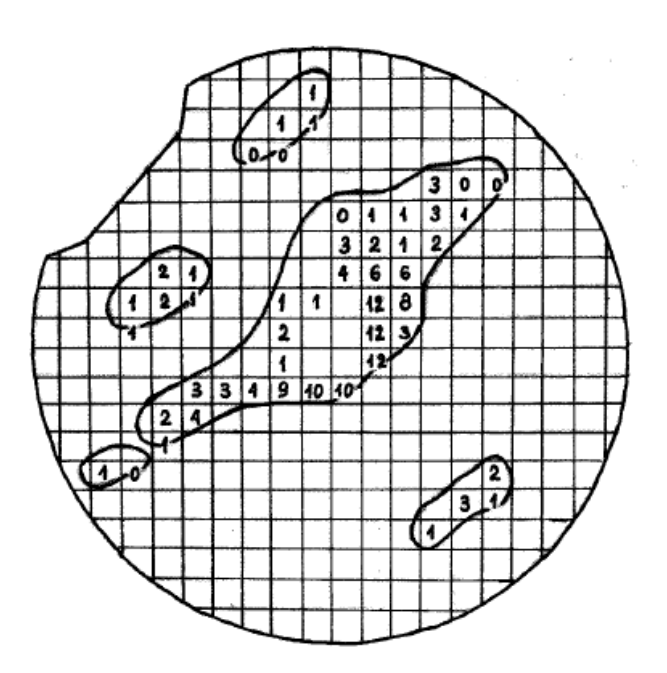

Рисунок 5.2 – Приклад запису кутів підвищення антени ε на прозорому табло з координатною сіткою

За допомогою табл. 5.1 визначити максимальні висоти. Інформацію перенести на бланк форми № 1.

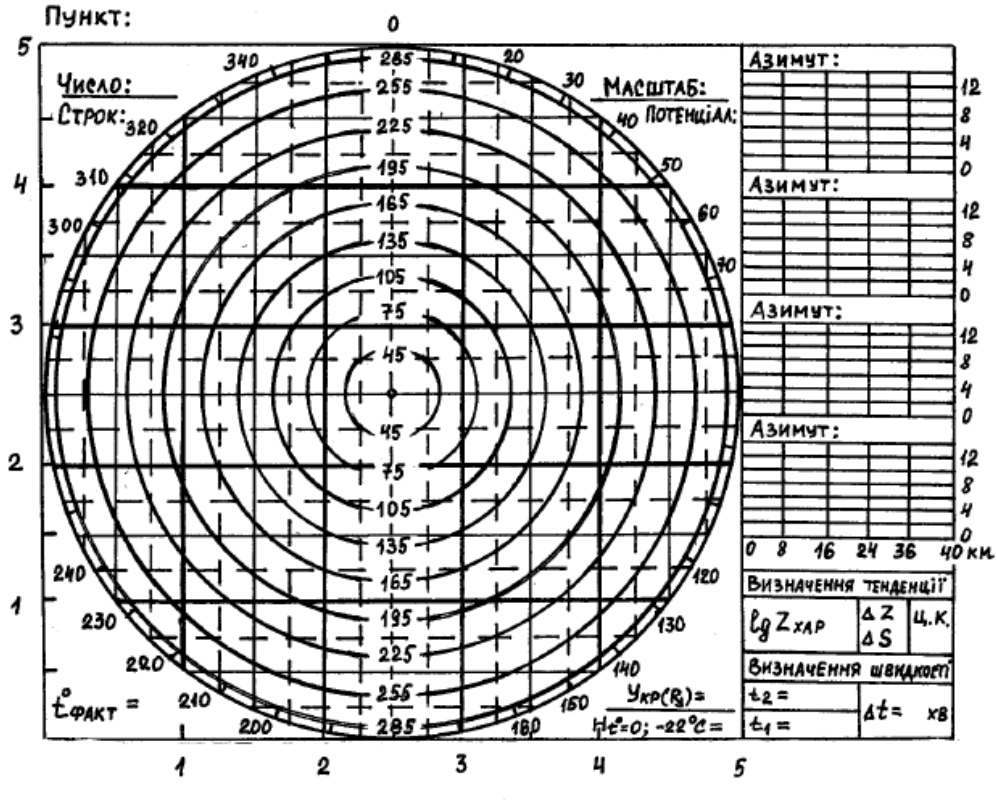

Рисунок 5.3 – Зразок бланка форми № 1

| $\epsilon$<br>(°) | $r_i$ , KM       |                  |                |                |                |                |                |                |                |                         |                |                  |
|-------------------|------------------|------------------|----------------|----------------|----------------|----------------|----------------|----------------|----------------|-------------------------|----------------|------------------|
|                   | $30\,$           | 45               | 60             | 75             | 90             | 105            | 135            | 165            | 195            | 225                     | 255            | 285              |
| $\overline{0}$    | << 1             | $<< 1$           | << 1           | << 1           | $\leq 1$       | $<1\,$         | $\mathbf{1}$   | $\mathbf{2}$   | $\overline{2}$ | $\overline{\mathbf{3}}$ | $\overline{4}$ | $\mathfrak{S}$   |
| 0,2               | $<< 1$           | $<< 1$           | $<1\,$         | $<1\,$         | $\,<1$         | $\mathbf{1}$   | 1,5            | $\overline{c}$ | 3              | $\overline{4}$          | 5              | $\sqrt{6}$       |
| 0,5               | $\leq 1$         | $<1\,$           | $<1\,$         | $1\,$          | $\mathbf{1}$   | $\overline{2}$ | $\frac{2}{3}$  | $\overline{3}$ | $\overline{4}$ | 5                       | 6              | $\boldsymbol{7}$ |
| 1,0               | $<1\,$           | $<1\,$           | $\mathbf 1$    | $\overline{2}$ | $\overline{c}$ | 2,5            |                | 4,5            | 6              | $\tau$                  | $8\,$          | $10\,$           |
| 1,5               | $<1\,$           | $\mathbf{1}$     | $\sqrt{2}$     | 2,5            | $\overline{3}$ | 3,5            | 5              | 6              | $8\,$          | 9                       | 11             | 13               |
| $2,\!0$           | $\mathbf{1}$     | $\frac{2}{2}$    | $\overline{3}$ | $\mathfrak{Z}$ | $\overline{4}$ | 4,5            | 6              | $8\,$          | 9              | 11                      | 13             | 15               |
| 2,5               | $\mathbf{1}$     |                  | $\overline{3}$ | $\overline{4}$ | 5              | 5              | $\overline{7}$ | 9              | 11             | 13                      | 15             | 18               |
| 3,0               | $\overline{c}$   | 2,5              | $\overline{3}$ | $\overline{4}$ | 5              | 6              | 8              | 10,5           | 13             | 15                      | 18             |                  |
| 4,0               | $\overline{2}$   | $\mathfrak{Z}$   | $\overline{4}$ | 6              | $\overline{7}$ | $8\,$          | 10,5           | 13             | 16             | 19                      |                |                  |
| 5,0               | $\overline{3}$   | $\overline{4}$   | 5              | $\tau$         | 8              | 10             | 13             | 16             | 19             |                         |                |                  |
| 6,0               | $\overline{3}$   | 5                | 6,5            | $8\,$          | 10             | 12             | 15             |                |                |                         |                |                  |
| 7,0               | $\overline{4}$   | 6                | $7,\!5$        | 9              | 11             | 13             | 17,5           |                |                |                         |                |                  |
| 8,0               | $\overline{4}$   | 6                | 9              | 11             | 13             | 15             |                |                |                |                         |                |                  |
| 9,0               | 5                | $\boldsymbol{7}$ | $10\,$         | $12\,$         | 15             | 17             |                |                |                |                         |                |                  |
| 10,0              | 5                | 8                | 11             | 13             | 16             |                |                |                |                |                         |                |                  |
| 11,0              | 6                | 9                | 12             | 15             | 18             |                |                |                |                |                         |                |                  |
| 12,0              | 6                | 9                | 13             | 16             |                |                |                |                |                |                         |                |                  |
| 13,0              | $\boldsymbol{7}$ | $10\,$           | 14             |                |                |                |                |                |                |                         |                |                  |
| 14,0              | $\boldsymbol{7}$ | 11               | 15             |                |                |                |                |                |                |                         |                |                  |
| 15,0              | 8                | 12               | 16             |                |                |                |                |                |                |                         |                |                  |
| 16,0              | $8\,$            | $12\,$           | 17             |                |                |                |                |                |                |                         |                |                  |
| 17,0              | 9                | 13               | 18             |                |                |                |                |                |                |                         |                |                  |
| 18,0              | 9                | 14               |                |                |                |                |                |                |                |                         |                |                  |
| 19,0              | 10               | 15               |                |                |                |                |                |                |                |                         |                |                  |
| 20,0              | 10               | 15               |                |                |                |                |                |                |                |                         |                |                  |
| 21,0              | 11               | 16               |                |                |                |                |                |                |                |                         |                |                  |
| 22,0              | 11               | $17\,$           |                |                |                |                |                |                |                |                         |                |                  |
| 23,0              | 12               | $18\,$           |                |                |                |                |                |                |                |                         |                |                  |

Таблиця 5.1 – Залежність висоти радіолуни H від відстані до центра осередку  $r_i$  і кута підвищення антени ε

Х. Виміряти відбиваність за індикатором дальність-висота (ІДВ) для максимального азимуту, для чого увімкнути вертикальне сканування антени від  $-1$  до  $+105^\circ$  і з використанням шаблона (рис. 5.4).

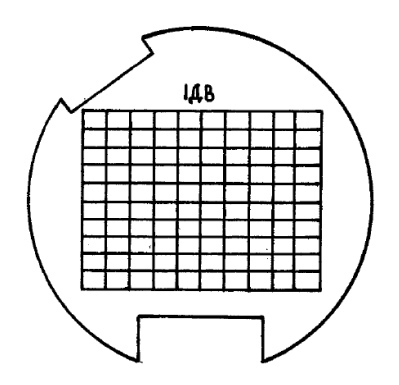

Рисунок 5.4 – Шаблон для знімання значень  $P_{\text{np}}$  /  $P_0$  на ІДВ

Для ІДВ виміряти відбиваність у кожному осередку контура ізолуни нижче нульової ізотерми. Інформацію перенести на бланк форми № 2 (рис. 5.5).

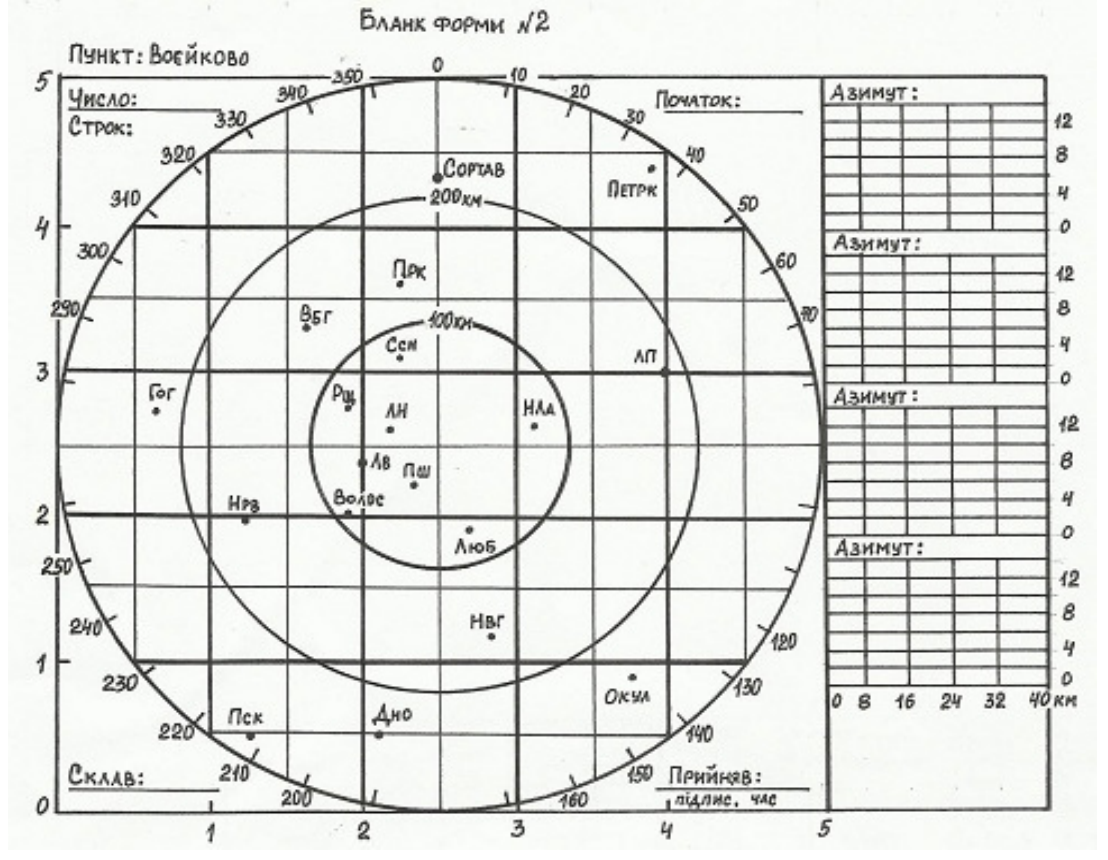

Рисунок 5.5 – Зразок бланк форми № 2

ХІ. Визначити максимальну інтенсивність рідких опадів за радіолокаційною відбиваністю з використанням табл. 5.2.

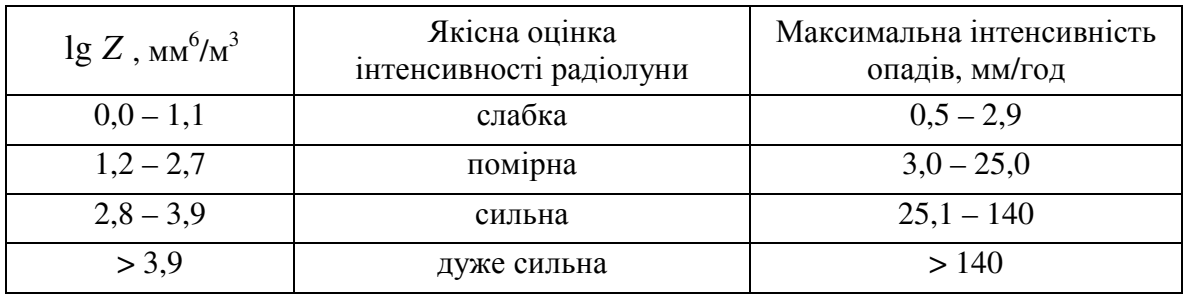

Таблиця 5.2 – Оцінка максимальної інтенсивності рідких опадів за lg *Z*

ХІІ. За радіолокаційними даними за допомогою співвідношення  $Z$  = 220  $I^{1,6}$  розрахувати інтенсивність опадів і оцінити її миттєве максимальне значення і порівняти з експериментальним результатом.

#### Порядок оброблення результатів

1. Зарисувати з шаблона ІКО первинний контур радіолуни хмар і опадів у масштабі 150 км або 300 км на бланку форми № 1 (рис. 5.6).

2. За виміряними вертикальними кутами визначити висоту радіолуни в кожному осередку простору 30 × 30 км або 15 × 15 км і перенести на бланк форми № 1.

3. Визначити значення радіолокаційної відбиваності в кожному осередку простору  $30 \times 30$  км або  $15 \times 15$  км і перенести на бланк форми  $\mathcal{N}$ <sup>o</sup> 1.

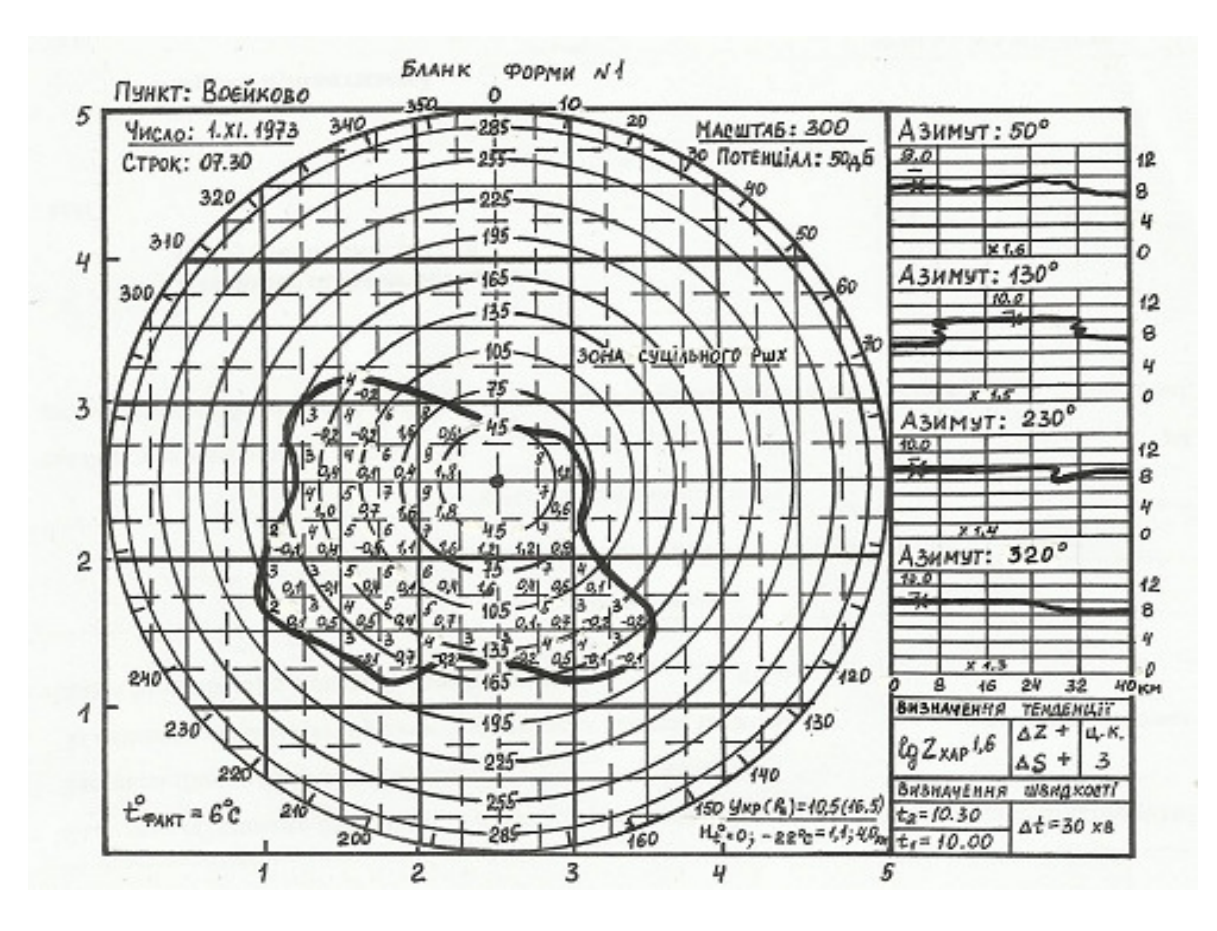

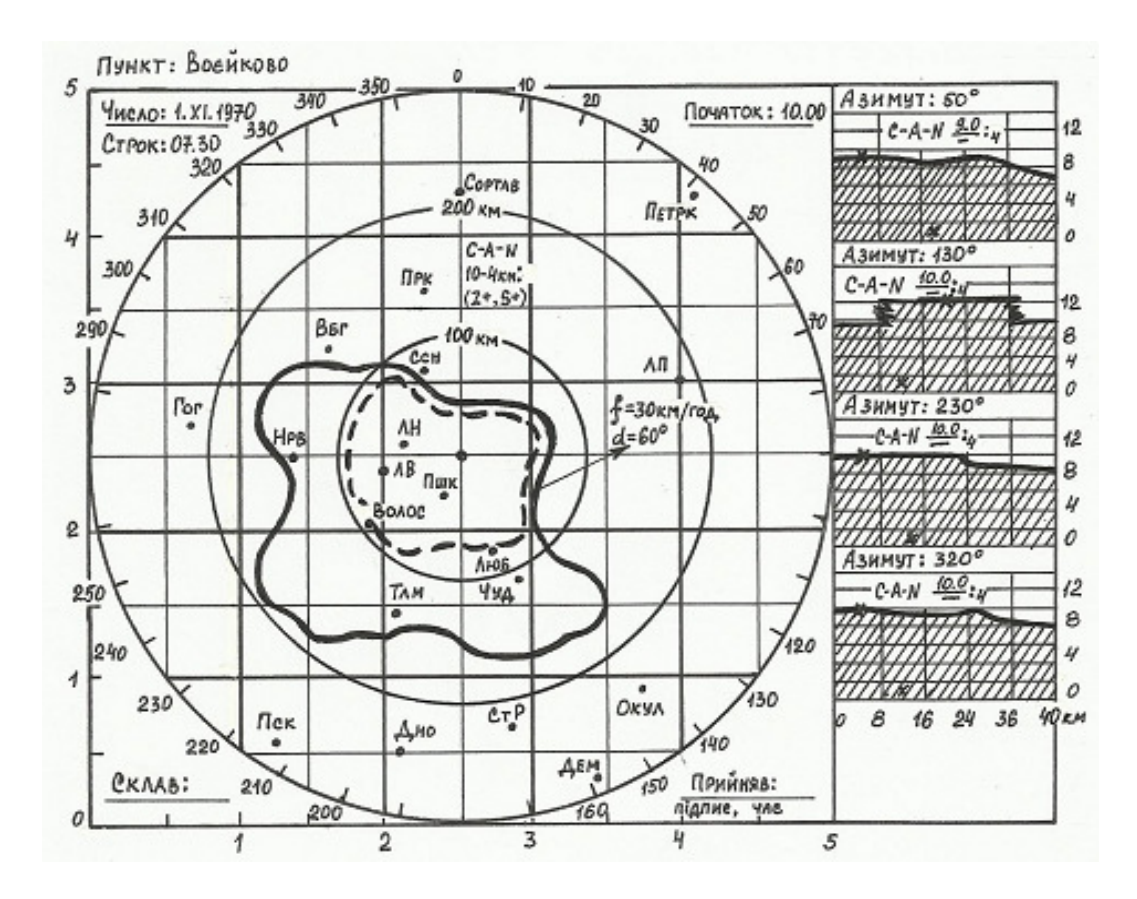

Рисунок 5.6 – Зразок заповнення бланків форми № 1

 4. У просторі від висоти нульової ізотерми до поверхні Землі визначити радіолокаційні відбиваності і перенести на бланк форми № 2.

 5. За значеннями радіолокаційної відбиваності визначити миттєву максимальну інтенсивність опадів.

### Порядок оформлення звіту та його подання і захист

Результати проведеної лабораторної роботи оформляються протоколом. Він повинен містити такі дані:

1) тема лабораторної роботи;

- 2) мета лабораторної роботи;
- 3) короткі теоретичні відомості;
- 4) порядок проведення лабораторної роботи;
- 5) порядок оброблення результатів досліджень;
- 6) висновки.

### Перелік використаної літератури

1. Белов Н.П. Метеорологические радиолокационные станции / Белов Н.П.. – Л.: Гидрометеоиздат, 1976. – 367 с.

2. Руководство по производству наблюдений и применению информации с радиолокаторов МРЛ-1 и МРЛ-2. – Л.:Гидрометеоиздат, 1974. – 334 с.

#### Лабораторна робота № *6*

#### ВИМІРЮВАННЯ ХАРАКТЕРИСТИК АТМОСФЕРИ ЗА ДОПОМОГОЮ АМАС АВІА**-1**

Мета роботи – вимірювання характеристик атмосфери за допомогою комплексу АМАС Авіа-1.

#### Теоретична частина

Комплекс АМАС Авіа-1 в залежності від комплекта поставки може використовуватися для оснащення аеродромів, які обладнані за I, II, IIIA категоріями. Функції комплексу, що виконуються, розподілені між окремими територіально розосередженими пристроями. Обмін інформацією між функціональними частинами комплексу АРМН, АРМС і ПД організований у вигляді повідомлень за послідовним каналом RS-232. Швидкість обміну інформацією 1200 біт/с. Функціональні частини комплексу взаємодіють в асинхронному режимі обміну даними. Для реалізації обміну між АРМН, АРМС і ПД використовується магістральний канал зв'язку. Зв'язок АРМН з віддаленими на відстань більше 10 м АРМС і ПД забезпечується за допомогою зовнішніх модемів.

Створення автоматичної метеорологічної аеродромної станції (АМАС) на основі комплексу здійснюється шляхом приєднання до входів каналів перетворення комплексу вимірювачів метеовеличин з електричними вихідними сигналами. При цьому комплекс забезпечує перетворення і оброблення аналогових і цифрових сигналів, які надходять від первинних вимірювальних перетворювачів, а також керування режимом вимірювання і відображення метеоданих в режимі реального часу. Вимірювання поточного часу робиться комплексом за Грінвичем (МСВ).

Об'єднання комплексу і вимірювачів на аеродромі в автоматизовану метеорологічну станцію здійснюється за допомогою центрального пристрою (ПЕОМ АРМН) і каналу зв'язку.

Центральний пристрій (ПЕОМ АРМН) керує процесом вимірювання і приймання вхідних сигналів, які надходять від вимірювачів за каналом зв'язку, виконує оброблення метеоінформації, складає повідомлення службам УВС, формує метеозведення і передає метеоінформацію на засоби відображення (відеомонітори), а також забезпечує виведення архівної інформації на пристрій реєстрації (принтер). Центральний пристрій працює в фоновому режимі, тобто використовується багатозадачний режим виконання заданих функцій.

В комплексі передбачено резервування центрального пристрою. Резервна ПЕОМ АРМН забезпечує резервування (дублювання) бази даних, а також швидке відновлення працездатності комплексу у випадку відмови основної ПЕОМ.

Організація каналу зв'язку забезпечується при використанні прокладених на аеродромі кабелів (пара скруток) і реалізується за допомогою розширювача послідовних портів, який складається з 16 (при необхідності від 8 до 24) конфігурованих асинхронних каналів зв'язку (*RS*-232).

У складі АМАС комплекс функціонує таким чином. Вимірювачі метеовеличин автоматично роблять вимірювання і перетворення фізичних одиниць, формують електричні вихідні сигнали і на запитання комплексу передають їх до центрального пристрою (ПЕОМ АРМН). Збирання даних від вимірювачів метеовеличин здійснює основна ПЕОМ АРМН також в автоматичному режимі.

ПЕОМ АРМН збирає вихідну інформацію від вимірювачів, яка доповнюється інформацією, що зібрав спостерігач візуально і введену вручну. Можливість взаємодії оператора (спостерігача) з АРМН забезпечується технічними засобами: відеомонітор і маніпулятор "миша", а порядок взаємодії в діалоговому режимі реалізується за допомогою програмних засобів: спеціалізованого програмного забезпечення АРМН.

В процесі запитання вимірювачів АРМН виконує перевірку:

- наявності зв'язку з вимірювачем і при виявленні порушень або відсутності зв'язку формує аварійне повідомлення і виводить на екран відеомонітора АРМН;
- інформації про стан вимірювачів (включений або виключений даний вимірювач);
- достовірності прийнятих від вимірювачів і введених вручну оператором (спостерігачем) даних.

При цьому здійснюється контроль якості і не заперечливості, виміряних і введених даних, і, якщо величина не попадає в установлені межі (уставки), формується аварійне повідомлення, яке виводиться на екран відеомонітора АРМН.

Крім перевірки вимірювачів АРМН виконує перевірку працездатності пристріїв комплексу і тестування ліній зв'язку з ними (наявність зв'язку). При виявленні порушень або відсутності зв'язку з пристроями комплексу формується аварійне повідомлення, яке виводиться на екрани відеомоніторів АРМН, АРМС і ПД.

Вхідні сигнали, які надходять від первинних вимірювальних перетворювачів у аналоговій або кодованій формі, підлягають перетворенню і обробленню. В результаті оброблення вхідних сигналів комплекс забезпечує приведення виміряних кодів до фізичних величин, а також відображення вихідної інформації на екранах відеомоніторів (АРМН, АРМС і ПД) у одиницях вимірювання метеовеличин.

Формування кодів при вводі даних візуального спостереження оператором (спостерігачем) у діалоговому режимі здійснюється автоматично. Значення даних візуального спостереження виводяться на екран у коді METAR / SPESI.

Одержані дані підлягають обробленню і розрахункам програмними засобами АРМН. Оброблення даних і розрахунок метеовеличин, на основі виміряних і введених вручну значень, робиться в АРМН згідно алгоритмів і розрахункових співвідношень.

Після оброблення даних АРМН автоматично передає поточну метеоінформацію на АРМС і ПД. Час передачі метеоінформації для відображення на екранах відеомоніторів АРМС і ПД, після закінчення оброблення вимірювань (спостерігань), складає не більше 12 с.

Форма подачі метеоінформації на екранах відеомоніторів АРМН, АРМС і ПД реалізується спеціалізованими програмними засобами комплексу.

Оновлення інформації на екрані відеомонітора АРМН здійснюється з періодичністю запитання первинних вимірювальних перетворювачів, яка задається в конфігураційному файлі.

Оновлення інформації на екранах АРМС і ПД здійснюється з періодичністю 12 сек.

Інформація про небезпечні явища на аеродромі, які ускладнюють або забороняють зліт, захід на посадку або посадку повітряних лайнерів, і сигнали тривоги з'являються на екрані відеомонітора АРМН не пізніше, ніж через 15 с після їх виникнення.

Всі виведені на екран поточні значення метеовеличин, які одержані від відповідних вимірювачів, осереднюються за миттєвим значенням за інтервал в 1 хвилину. Значення всіх осереднених за одну хвилину метеовеличин записуються в архів хвилинних значень, який використовується для виводу графіка часової залежності.

Осереднення швидкості і напряму вітру за 2-х хвилинні і 10-и хвилинні періоди виконуються шляхом змінного векторного осереднення. При цьому 2-х хвилинні середні значення оновлюються на екрані кожні 3 с, а 10-и хвилинні середні значення оновлюються кожну хвилину.

Інформація про фактичну погоду на аеродромі заноситься в базу даних центрального пристрою (ПЕОМ АРМН). На основі одержаної метеоінформації в АРМН автоматично формуються метеозведення в кодах METAR, SPESI, SYNOP (KH-01). Формування метеозведень забезпечується в наступні строки згідно вимогам ВМО.

Метеозведення в кодах METAR, SPESI, SYNOP (KH-01) відображаються на екрані відеомонітора АРМН.

Метеозведення в кодах METAR, SPESI відображаються на екранах відеомоніторів АРМС і ПД.

Метеозведення в кодах METAR, SPESI, SYNOP (KH-01) передаються модемною лінією на зв'язкову ПЕОМ вузла зв'язку АМСГ.

Формування метеозведень комплексом автоматизовано і здійснюється у відповідності з діючими вимогами стандартів ВМО/ІКАО.

Комплекс автоматично формує заготовки текстів метеозведень METAR, SPESI, SYNOP і забезпечує можливість їх уточнення і редагування оператором (спостерігачем) в інтерактивному режимі.

При формуванні метеозведень використовуються поточні метеодані, які одержані в результаті автоматичного вимірювання і введені оператором (спостерігачем) вручну, після їх оброблення і обчислення.

#### Формування регулярного метеозведення *METAR*

Комплекс формує регулярне метеозведення METAR, яке має короткостроковий прогноз погоди, кожні 30 хвилин згідно діючим правилам. Заготовка тексту поточного METAR формується комплексом автоматично кожні 30 хв за дві хвилини до початку чергового строку. До початку чергового строку протягом двох хвилин комплекс забезпечує можливість оператору (спостерігачу) редагувати текст зведення, що формується.

Рівно в строк (00 хв або 30 хв) комплекс забезпечує можливість за командою оператора (спостерігача) відправити зведення на вузол зв'язку АМСГ і на робочі місця синоптика і диспетчера (АРМС і ПД). Після початку строка протягом 2 хв комплекс забезпечує можливість оператору (спостерігачу) вручну відредагувати текст METAR. При цьому, поточні дані автоматичних вимірювань метеовеличин в телеграму заносяться автоматично точно в строк.

Можливість повторної передачі сформованого в строк метеозведення зберігається до формування телеграми наступного строку.

Метеоспостерігач одержує автоматично прогноз TREND, відправлений синоптиком з АРМС. Прогноз TREND передається метеоспостерігачу заздалегідь до початку строка і автоматично вставляється в заготовку текста метеозведення METAR. Дані для складення короткострокового прогнозу вводяться тільки вручну синоптиком з АРМС. Час останнього редагування прогнозу TREND відмічається автоматично. Час розповсюдження поточного метеозведення складає 30 хвилин.

Якщо TREND не надходить від синоптика, наприклад, при непрацездатності АРМС (АРМС виключений) або при порушенні зв'язку, то при формуванні поточного регулярного зведення за 5 хв до початку строка з'являється повідомлення на екрані АРМН, яке супроводжується звуковим сигналом. Це означає, що метеоспостерігачу необхідно самому сформувати TREND вручну.

#### Формування вибіркового спеціального метеозведення *SPESI*

Комплекс формує вибіркове спеціальне метеозведення SPESI згідно діючих правил. Формування заготовки тексту вибіркового спеціального метеозведення SPESI здійснюється автоматично при досягненні установлених критеріїв для автоматичного формування або в будь-який момент часу за командою оператора (спостерігача). При цьому оператору (спостерігачу) АРМН забезпечується можливість ручного редагування тексту метеозведення до відправлення телеграми на вузол зв'язку АМСГ.

Значення установлених критеріїв для метеовеличин, які визначають пороги автоматичного формування спеціального метеозведення, що розповсюджується на аеродромі в форматі SPESI вводяться при конфігурації програмного забезпечення і можуть редагуватися оператором (спостерігачем) при необхідності в процесі роботи.

Пороги автоматичного регулювання SPESI бувають:

- поріг на зміну;
- поріг на погіршення;
- поріг на покращення.

Поріг на зміну установлює критерії, за якими повинно відбуватися формування SPESI при різкій зміні напряму вітру, тобто при зміні середнього напряму вітру, в порівнянні із значенням, яке вказане в останньому зведенні METAR/SPESI, на 60 ° при швидкості вітру, що більше 6 м/с.

Поріг на погіршення установлює критерії, за якими повинно відбуватися формування SPESI на погіршення за такими метеовеличинами:

- середня або максимальна швидкість вітру досягла або перевищила порогове значення (V вітру  $\Rightarrow$ );
- метеорологічна дальність видимості стала менше порогового значення  $(MJ\text{B} (M) <);$
- дальність видимості на ВПП стала менше порогового значення  $(RVR(M)$
- висота нижньої межі хмар стала менше порогового значення (НМХ<).

Поріг на покращення установлює критерії, за якими повинно відбуватися формування SPESI на покращення за такими метеовеличинами:

- середня або максимальна швидкість вітру стала менше порогового значення ( V вітру < );
- метеорологічна дальність видимості досягла або перевищила порогове значення (МДВ  $(M) \Rightarrow$ );
- дальність видимості на ВПП видимості досягла або перевищила порогове значення (RVR  $(M) \Rightarrow$ );
- висота нижньої межі хмар досягла або перевищила порогове значення  $(HMX \implies).$

Комплекс відображає причину формування SPESI.

Комплекс автоматично формує текст вибіркового спеціального метеозведення SPESI при досягненні таких критеріїв:

на погіршення, якщо

- напрям вітру змінився на 60° або більше при середній швидкості 6 м/с або більше відносно значень, вказаних в попередньому зведенні METAR/SPESI;
- максимальна швидкість вітру досягла або перевищила 15 м/с або більше, і при подальшому підсиленні через 5 м/с пороги вибираються із врахуванням значень, які вказані в попередньому зведенні з ряду 20 м/с, 25 м/с ……. 60 м/с;
- метеорологічна дальність видимості менше: 3000, 1500, 800 м;
- дальність видимості на ВПП менше: 800, 600, 350, 150 м;
- висота нижньої межі хмар менше: 300, 150, 60 м.

на покращення (текст SPESI на покращення автоматично формується, якщо покращення по елементу погоди протрималось 10 хв), якщо:

- максимальна швидкість вітру менше 15 м/с або менше значень, за якими випускалося зведення на погіршення;
- метеорологічна дальність видимості досягла або перевищила: 800, 1500, 3000 м;
- дальність видимості на ВПП досягла або перевищила: 150, 350, 600, 800 м;

– висота нижньої межі хмар досягла або перевищила: 30, 60, 150, 300 м. Формування метеозведення SPESI супроводжується звуковим сигналом.

Формування спеціального метеозведення SPECIAL, яке розповсюджується на аеродромі, здійснюється в коді SPESI.

#### Формування синоптичного зведення *SYNOP*

Комплекс формує регулярно метеозведення в коді КН-01 (національний варіант міжнародного коду FM 12-IX SYNOP) згідно діючих правил.

Формування заготовки тексту регулярного метеозведення SYNOP здійснюється автоматично в синоптичні строки кожні 3 години. При цьому забезпечується можливість ручного редагування оператором (спостерігачем) АРМН тексту метеозведення до відправлення телеграми на вузол зв'язку. Групи коду SYNOP формуються рівно в строк за виміряними поточними значеннями метеовеличин.

Комплекс у процесі роботи автоматично проводить щохвилинний і погодинний архіви всіх виміряних і введених вручну метеовеличин і журнал роботи АМАС в цілому, в якому фіксуються всі повідомлення АМАС і всі дії операторів (спостерігача, синоптика і диспетчера керування польотами).

Перегляд архівної інформації здійснюється в діалоговому режимі за запитаннями оператора на відеомоніторах АРМН і АРМС. Архів, який формується на жорсткому диску АРМН на основі виміряних даних і проведених спостережень, містить таку інформацію:

- таблиць годинних значень вимірюваних і введених вручну метеовеличин;
- журнал роботи АМАС;
- журнал відправлених повідомлень.

На робочому місці спостерігача, забезпечується перегляд архівних значень будь-якої метеовеличини на всю глибину ведення архіву в графічному або табличному представленні. Оператор (спостерігач) вибирає вид інформації і період, за який він може переглянути архів.

Архів, що формується на жорсткому диску АРМС на основі даних, які приймаються від АРМН, містить таку інформацію:

- архів виміряних і розрахованих значень метеорологічних величин у графічному вигляді;
- журнал прийнятих метеозведень в кодах METAR, SPESI.

Крім автоматичного режиму вимірювань в АМАС комплекс забезпечує можливість роботи в режимі ручного вводу. Якщо в складі АМАС відсутні вимірювачі або при їх відключенні оператор (спостерігач) може вводити значення метеовеличин вручну, які відразу інтерпретуються як середні та їх значення присвоюється кожному відповідному вимірювачу для передачі на всі підключені ПД, АРМС, а також для використання при автоматизованому формуванні заготовок метеозведень.

Оператор (спостерігач) при вводі даних візуального спостереження може заздалегідь підготувати дані за видимістю, хмарами, погодою, а також додаткову трендову інформацію, щоб забезпечити в строк передачу регулярних зведень погоди.

Оператор (спостерігач) може редагувати автоматично сформовані SPESI, METAR, SYNOP, повторювати і видавати повідомлення за запитаннями, установити час редагування METAR і затримку до його відправлення в лінію зв'язку на зв'язкову ПЕОМ.

При необхідності, оператор (спостерігач) може оперативно керувати режимами роботи з вимірювачами в АМАС, тобто

- оперативно виключати і включати вимірювачі при їх недоцільності використання, наприклад, ВНМХ типу ЛВВХ-1 (джерела випромінювання у вимірювачах);
- при появі аварійних повідомлень, які формуються при відмовленні або збою будь-якого вимірювача, виконати підключення резервного вимірювача і відключити непрацездатний на даний момент вимірювач.

Оператор (спостерігач) може також керувати характером відображуваної інформації на екрані відеомонітора АРМН, тобто переглядати значення вибраної метеовеличини в графічному або табличному вигляді в діалоговому режимі:

- трьохгодинного графіка з інтервалом вирішення 1 хв;
- добового графіка з інтервалом вирішення 1 год;

– таблиці метеовеличин, щогодинні значення.

Оператор (спостерігач) може вручну формувати додаткову інформацію. Наприклад, повідомлення про грозонебезпечні осередки, вітер на висотах і т.д., та передавати їх операторам (синоптику і диспетчеру) на АРМС і ПД.

Оператор (спостерігач) за командою одержаною від диспетчера може переключити курс робочого старту. Зміна курсу робочого старту здійснюється вручну в діалоговому режимі. При цьому, оператор (спостерігач) ПД може проконтролювати правильність установки курса, оскільки установлений курс робочого старту відображається на екрані ПД.

Параметри освітленості ВПП, які необхідні для обчислення значень RVR, при відсутності в складі вимірювача яскравості фону, вводяться вручну оператором (спостерігачем) за узгодженням із диспетчером. Час реакції комплексу при зміні курсу або параметрів освітленості із перерахуванням метеовеличин для заново введених значень і передачею їх на всі робочі місця (АРМН, АРМС і ПД) складає не більше 12 сек.

Комплекс при цьому, автоматично веде журнал роботи, в який заносяться всі дії операторів (спостерігача, синоптика, диспетчера) при ручному втручанні в роботу комплексу і АМАС в цілому, зі вказуванням часу до однієї секунди.

Реєстрація метеорологічної інформації, яка одержана в строки спостереження, як поточної, так і архівної робиться за командою оператора (спостерігача) на принтері.

### Контрольні питання*:*

- 1. Які режими роботи передбачені для вимірювання температури повітря, вологості та інших метеовеличин ?
- 2. Як робиться відображення виміряних і розрахованих метеовеличин ?
- 3. Яка інформація виводиться на екран відеомонітора АРМН в автоматичному режимі ?
- 4. За який період комплекс забезпечує ведення журналу роботи ?
- 5. Яка метеоінформація фіксується у журналі в автоматичному режимі ?
- 6. Які метеовеличини заносяться до архівного файла АРМН ?
- 7. Які архівні значення метеовеличин в графічному або табличному вигляді можуть бути переглянуті оператором АРМН ?
- 8. Яка метеорологічна інформація реєструється на принтері за командою оператора АРМН і в якому вигляді ?
- 9. Які функції виконує АМАС Авіа-1 ?
- 10. Які функції спостереження за метеовеличинами забезпечують спеціалізовані програми комплексу ?
- 11. Як здійснюється формування метеозведень вимірювальним комплексом ?
- 12. Чи може оператор оперативно керувати режимами роботи із вимірювачами в АМАС Авіа-1 ?
- 13. Чи може оператор керувати характером відображуваної інформації на екрані відеомонітора АРМН ?
- 14. Як робиться реєстрація поточної або архівної метеорологічної інформації, яка одержана в строки спостережень ?

### Опис приладів**,** устаткування та інструментів**,**  які використовуються при виконанні лабораторної роботи

1. АМАС Авіа-1.

## Правила техніки безпеки та охорони праці**,**  які необхідні при проведенні лабораторної роботи

При експлуатації комплексу суворо додержуватися засобів застереження:

- пам'ятати, що в пристроях є ланцюги високої напруги 220 В небезпечні для життя;
- перед підключенням пристроїв впевнитися у справності кабелів і рознімних з'єднувачів;
- підключення і відключення пристроїв виконувати тільки при вимкнутому живленні;
- ремонтні роботи проводити тільки при вимкнутих кабелях живлення;
- заземляти корпуси всіх пристроїв, живлення яких здійснюється від мережі однофазного змінного струму напругою 220 В при частоті 50 Гц.

При експлуатації уникайте пошкоджень кабелів і електричних ланцюгів, не торкайтеся їх.

Перед першим включенням комплексу необхідно:

- уважно перевірити цілісність кабелів живлення;
- перевірити цілісність захисного заземлення;
- перевірити справність з'єднання між пристроями.

#### Дії в аварійних випадках

1. При відключенні мережної напруги живлення (пристрій безперервного живлення видає безперервний звуковий сигнал) і затримці подачі аварійного живлення більше ніж на 10 хвилин, студент повинен вимкнути обладнання комплексу і повідомити про це викладача.

2. При виникненні несправності комплекс формує аварійні повідомлення. При виникненні аварійних повідомлень на екрані відеомонітора (АРМН, АРМС, ПД) студенту необхідно повідомити про це викладача.

3. При виявленні диму або вогню від пристрою комплексу необхідно негайно вимкнути живлення на стойці АРМН (мережна клавіша на здовжувачі), вимкнути на силовому щиті мережну напругу живлення і при необхідності викликати пожежну команду.

### З А Б О Р О Н Я Є Т Ь С Я **:**

1. Вмикати напругу 220 В без дозволу викладача.

2. Забороняється підключати датчики метеоелементів під час роботи станції.

3. Проводити розбирання і ремонт датчиків вимірювання метеоелементів.

4. Проводити експлуатацію станції АМАС Авіа-1 без заземлення.

5. Використовувати станцію при відсутності безперебійного блока живлення.

### Порядок проведення лабораторної роботи

#### *1.* Вимірювання температури і вологості повітря

Виміряти температуру і вологість повітря в двох режимах: автоматичному і ручному.

В автоматичному режимі миттєві значення температури і вологості виводяться кожне в своє вікно, яке обведене прямокутною рамкою.

В ручному режимі для керування вимірювачами температури і вологості (основним, резервним) необхідно подвійним натиском "миші" на відповідній рамці виводу значення температури і вологості викликати діалогове вікно (керування вимірювачем – назва). Для виконання команди використовуються такі клавіші діалогових вікон керування вимірювачами:

ВВОД – клавіша "Ввод" для підтвердження введених значень метеовеличини;

ВІДМІНА – клавіша "Відміна" для відміни введених значень метеовеличини;

**(**,  $\cup$  – кнопки вибору: "Всі відключені", "Основний" (тип вимірювача), "Резервний (тип вимірювача)".

Кнопкою вибору, виділяємо один з пунктів "Основний" або "Резервний", тобто вказується за яким вимірювачем здійснюється збирання даних метеовеличини. Також знизу вікна "Керування вимірювачем…" є рядок діагностики про працездатність вимірювача: "Вимірювач справний" або "Вимірювач несправний":

- у випадку несправності основного вимірювача необхідно перейти на резервний за допомогою кнопки вибору;
- у випадку несправності основного і резервного вимірювачів, необхідно кнопкою вибору виділити пункт "Всі виключені" і тоді з'явиться вікно "Ручний ввод". Клацнувши лівою кнопкою "миші", установлюємо курсор в рамці вводу і за допомогою клавіатури вводимо значення, і потім підтверджуємо це клавішею вводу.

При ручному вводі рамка значень метеовеличини робиться голубого кольору. Через 30 хвилин для формування зведення METAR рамка стає червоного кольору, що вказує метеоспостерігачу про необхідність підтвердити введені значення метеовеличини або ввести нові.

### *2.* Вимірювання напрямку і швидкості вітру

Виміряти напрямок і швидкість вітру в двох режимах: автоматичному і ручному.

У автоматичному режимі вивід напряму вітру здійснюється у вигляді кругових діаграм, які знаходяться у вікнах "Робочий старт", а також числових значень напряму і миттєвої швидкості вітру в рамки, які озаглавлені "Миттєві значення". На круговій діаграмі червона крапка, яка знаходиться на виділеному оранжевому секторі, показує миттєвий напрям вітру, а виділений радіус зеленого кольору показує середній напрям вітру за останні 2 хвилини. Виділена дуга оранжевого кольору показує сектор напряму вітру за 2 хвилини від мінімального до максимального значення, а числові значення сектору вказані в рядк4у з надписом "Сектор". Під круговою діаграмою знаходиться рядок під назвою "2 хв", де подано осереднені дані напряму і швидкості вітру за 2 хвилини голубого кольору. Наступний рядок бузкового кольору під назвою "Максим.", де вказується максимальна швидкість вітру за 2 хвилини.

У вікні "Робочого курсу" є також такі дані:

- бокова складова швидкості вітру (перпендикулярна ВПП) за 2 хв біля заголовка "Бокова складова" і надпису "2 хв" з вказівкою напряму "Ліворуч/Праворуч";
- максимальне значення бокової швидкості вітру за 2 хв виводиться біля заголовка "Бокова складова" і надпису "Максим.".

Обновлення даних відбувається кожні 3 с.

Для контролю роботи вимірювача "Анеморумбометр М63М-1" у вікні "Керування вимірювачем – напрямок і швидкість …" виводяться виміряні значення швидкості вітру – "Швидкість", напрям вітру – "Напрям" і положення перемикача шкали напряму вітру (стан геркону) – "Геркон", клацанням клавіші "Запитання" примусово запитується вимірювач.

Ручний ввод і редагування значень метеовеличин параметрів вітру можливо тільки при відключенні всіх відповідних вимірювачів, як основних, так і резервних, у всіх пунктах спостереження. Для ручного вводу значень параметрів вітру послідовно у вікні "Робочий старт" викликати вікно "Керування вимірювачем…", активізувати пункт "Всі відключені" і тоді з'явиться вікно "Дані ручного вводу". Клацнувши лівою кнопкою "миші", установлюємо курсор в рамці вводу і за допомогою клавіатури вводимо значення, а потім підтверджуємо це клавішею вводу.

#### *3.* Вимірювання кількості атмосферних опадів*.*

Виміряти кількість атмосферних опадів у двох режимах: автоматично і вручну.

В автоматичному режимі кількість атмосферних опадів виводиться в свої вікна, які обведені прямокутною рамкою:

- кількість опадів за 12 год (мм) "Опади за 12 год";
- кількість опадів за 24 год (мм) "Опади за 24 год".

Ручний ввод і редагування значень кількості опадів можливо тільки при відключенні всіх відповідних вимірювачів, як основних, так і резервних, у всіх пунктах спостереження. Для ручного вводу значень кількості опадів викликати вікно "Опади за 12 год", активізувати пункт "Всі відключені" і тоді з'явиться вікно "Дані ручного вводу". Клацнувши лівою кнопкою "миші", установлюємо курсор у рамці вводу і за допомогою клавіатури вводимо значення, а потім підтверджуємо це клавішею вводу.

### Порядок оформлення звіту та його подання і захист

Результати проведеної лабораторної роботи оформляються протоколом. Він повинен містити такі дані:

- 1) тема лабораторної роботи;
- 2) мета лабораторної роботи;
- 3) короткі теоретичні відомості;
- 4) порядок проведення лабораторної роботи;
- 5) порядок оброблення результатів досліджень;
- 6) висновки.

#### ЛІТЕРАТУРА**:**

1. Кмито А.А. Системы получения и передачи метеорологической информации / Кмито А.А., Коковин Н.С., Павлов Н.Ф., Степаненко В.Д., Степкин В.С.. – Л,:Гидрометеоиздат, 1971.- 471 с.

2. Ланге О. Оптимальные решения / Ланге О. –М.:"Прогресс", 1967.- 285 с.

3. Технічний опис комплексу АМАС Авиа-1. – К."Спецавтоматика", 2000.- 127 с.